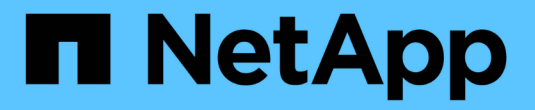

## **SnapMirror**活动同步 ONTAP 9

NetApp June 19, 2024

This PDF was generated from https://docs.netapp.com/zh-cn/ontap/snapmirror-active-sync/index.html on June 19, 2024. Always check docs.netapp.com for the latest.

# 目录

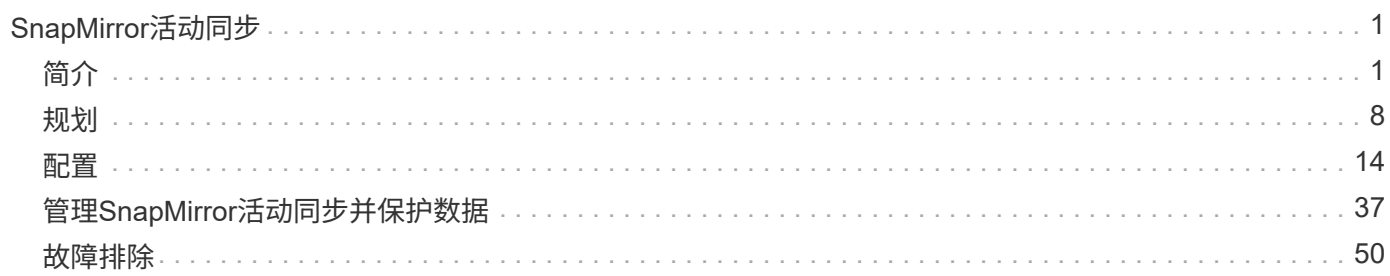

# <span id="page-2-0"></span>**SnapMirror**活动同步

<span id="page-2-1"></span>简介

## <span id="page-2-2"></span>**SnapMirror**活动同步概述

SnapMirror主动同步(也称为SnapMirror业务连续性\_[SM-BC]\_)支持业务服务即使在站点完 全瘫痪的情况下仍可继续运行、从而支持应用程序使用二级副本透明地进行故障转移。使 用SnapMirror活动同步触发故障转移需要手动干预或自定义脚本。

从ONTAP 9.9.1开始、AFF集群、纯闪存SAN阵列(ASA)集群和C系列(AFF或ASA)均支持SnapMirror主动同步。 主集群和二级集群的类型必须相同:ASA或AFF。SnapMirror主动同步可通过iSCSI或FCP LUN保护应用程序。

从ONTAP 9.15.1开始、SnapMirror主动同步支持 [对称主动](#page-4-0)[/](#page-4-0)[主动功能](#page-4-0),启用通过双向同步复制从受保护LUN的两 个副本执行读写I/O操作,从而使两个LUN副本都能在本地处理I/O操作。在ONTAP 9.15.1之前的版本 中、SnapMirror主动同步仅支持非对称主动/主动配置、在这种配置中、二级站点上的数据会代理到LUN。

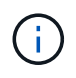

从2024年7月开始、以前以PDF格式发布的技术报告中的内容已与ONTAP产品文档集成。ONTAP SnapMirror主动同步文档现在包含了 TR-4878: SnapMirror active sync\_中的内容。

## 优势

SnapMirror主动同步具有以下优势:

- 为业务关键型应用程序提供持续可用性。
- 能够从主站点和二级站点交替托管关键应用程序。
- 使用一致性组简化应用程序管理、以实现依赖写入顺序的一致性。
- 能够测试每个应用程序的故障转移。
- 即时创建镜像克隆、而不影响应用程序可用性。
- 能够在同一ONTAP集群中部署受保护和非受保护的工作负载。
- LUN标识保持不变、因此应用程序会将其视为共享虚拟设备。
- 能够重复使用二级集群、并灵活地创建即时克隆以供应用程序使用、以用于开发测试、UAT或报告目的、而 不会影响应用程序性能或可用性。

SnapMirror主动同步支持您保护数据LUN、从而使应用程序能够透明地进行故障转移、以便在发生灾难时保持业 务连续性。有关详细信息,请参见 ["](#page-7-0)[用例](#page-7-0)["](#page-7-0)。

#### 关键概念

SnapMirror主动同步利用一致性组和ONTAP调解器来确保即使在发生灾难的情况下也能复制和提供数据。在规 划SnapMirror主动同步部署时、了解SnapMirror主动同步及其架构中的基本概念非常重要。

#### 不对称和对称

SnapMirror主动同步支持非对称解决方案、并且从ONTAP 9.15.1开始支持对称主动/主动解决方案。这些选项是 指主机如何访问存储路径和写入数据。在非对称配置中、二级站点上的数据会代理到LUN。在对称主动/主动配

置中、两个站点均可访问本地存储以执行活动I/O

对称主动/主动已针对集群应用程序进行了优化、包括VMware VMSC、采用SQL的Windows故障转移集群 和Oracle RAC。

有关详细信息,请参见 [SnapMirror](#page-4-0)[主动同步](#page-4-0)[架构](#page-4-0)。

一致性组

答 ["](https://docs.netapp.com/zh-cn/ontap/consistency-groups/index.html)[一致性组](https://docs.netapp.com/zh-cn/ontap/consistency-groups/index.html)["](https://docs.netapp.com/zh-cn/ontap/consistency-groups/index.html) 是一组FlexVol卷、可为必须受到保护才能实现业务连续性的应用程序工作负载提供一致性保证。

一致性组的目的是同时为多个卷创建Snapshot映像、从而确保在某个时间点为一组卷创建崩溃状态一致的副 本。一致性组可确保数据集的所有卷先处于静音状态、然后在完全相同的时间点进行对等。这样可以在支持数据 集的卷之间提供数据一致的还原点。因此、一致性组可以保持依赖写入顺序的一致性。如果您决定保护应用程序 以实现业务连续性、则必须将与此应用程序对应的一组卷添加到一致性组中、以便在源一致性组和目标一致性组 之间建立数据保护关系。源和目标一致性必须包含相同数量和类型的卷。

成分卷

在SnapMirror活动同步关系中受保护的一致性组中的单个卷或LUN。

#### **ONTAP** 调解器

。 ["ONTAP](https://docs.netapp.com/zh-cn/ontap/mediator/index.html) [调解器](https://docs.netapp.com/zh-cn/ontap/mediator/index.html)["](https://docs.netapp.com/zh-cn/ontap/mediator/index.html) 接收有关对等ONTAP集群和节点的运行状况信息、在这两个集群之间进行编排、并确定每 个节点/集群是否运行正常。ONTAP调解器可提供有关以下内容的运行状况信息:

- 对等ONTAP集群
- 对等ONTAP集群节点
- 一致性组(用于定义SnapMirror活动同步关系中的故障转移单元);对于每个一致性组、将提供以下信息:
	- 复制状态:未初始化、同步或不同步
	- 哪个集群托管主副本
	- 操作上下文(用于计划内故障转移)

利用此ONTAP调解器运行状况信息、集群可以区分不同类型的故障、并确定是否执行自动故障转移。ONTAP调 解器是SnapMirror活动同步仲裁以及两个ONTAP集群(主集群和二级集群)中的三方之一。要达成协商一致意见, 法定人数中至少有两个当事方必须同意某项行动。

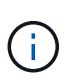

从ONTAP 9.15.1开始、System Manager将显示任一集群的SnapMirror活动同步关系的状态。您 还可以从System Manager中的任一集群监控ONTAP调解器的状态。在早期版本的ONTAP 中、System Manager会显示源集群中SnapMirror活动同步关系的状态。

计划内故障转移

用于更改SnapMirror活动同步关系中副本角色的手动操作。主站点将成为二级站点、而二级站点将成为主站点。

主要**-**优先和主要偏倚

SnapMirror主动同步采用主优先原则、在网络分区情况下、优先使用主副本来提供I/O。

主偏置是一种特殊的仲裁实施方式、可提高受SnapMirror活动同步保护的数据集的可用性。如果主副本可用、则 当无法从两个集群访问ONTAP调解器时、主偏置将生效。

从ONTAP 9.15.1开始、SnapMirror主动同步支持主优先级和主优先级偏差。主副本在System Manager中指定、

并通过REST API和命令行界面输出。

自动计划外故障转移**(AUTOFO)**

对镜像副本执行故障转移的自动操作。此操作需要ONTAP调解器的帮助才能检测到主副本不可用。

不同步**(OOS)**

如果应用程序I/O未复制到二级存储系统,则会报告为不同步。不同步状态表示二级卷未与主卷(源卷)同步、并且 未进行SnapMirror复制。

如果镜像状态为 Snapmirrored,表示传输失败或由于操作不受支持而失败。

SnapMirror主动同步支持自动重新同步、使副本能够返回到InSync状态。

从ONTAP 9.15.1开始、SnapMirror主动同步支持 ["](#page-11-0)[在](#page-11-0)[扇出](#page-11-0)[配置中自动重](#page-11-0)[新](#page-11-0)[配置](#page-11-0)["](#page-11-0)。

统一和非统一配置

- 统一主机访问表示两个站点的主机都连接到两个站点上存储集群的所有路径。跨站点路径会跨越距离进行延 伸。
- 非统一主机访问表示每个站点中的主机仅连接到同一站点中的集群。跨站点路径和延伸型路径未连接。

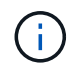

任何SnapMirror主动同步部署均支持统一主机访问;只有对称主动/主动部署才支持非统一主机访 问。

#### 零**RPO**

RPO表示恢复点目标、即在给定时间段内视为可接受的数据丢失量。零RPO表示不允许丢失任何数据。

#### 零**RTO**

RTO表示恢复时间目标、是指在发生中断、故障或其他数据丢失事件后、应用程序可以无中断地恢复正常运行的 时间量。RTO为零表示任何停机时间都不可接受。

## <span id="page-4-0"></span>**SnapMirror**主动同步架构

SnapMirror主动同步架构支持在两个集群上同时处理活动工作负载、其中两个集群可以同 时处理主工作负载。某些国家/地区的金融机构法规要求企业也必须定期从二级数据中心进 行维护、这种部署称为"Tick-Tock"部署、SnapMirror主动同步支持这种部署。

通过将Storage Virtual Machine (SVM)中不同卷中的应用程序专用LUN添加到一致性组、可以在源存储系统和目 标存储系统之间创建数据保护关系来保护业务连续性。在正常操作下、企业应用程序会写入到主一致性组、然后 主一致性组会将此I/O同步复制到镜像一致性组。

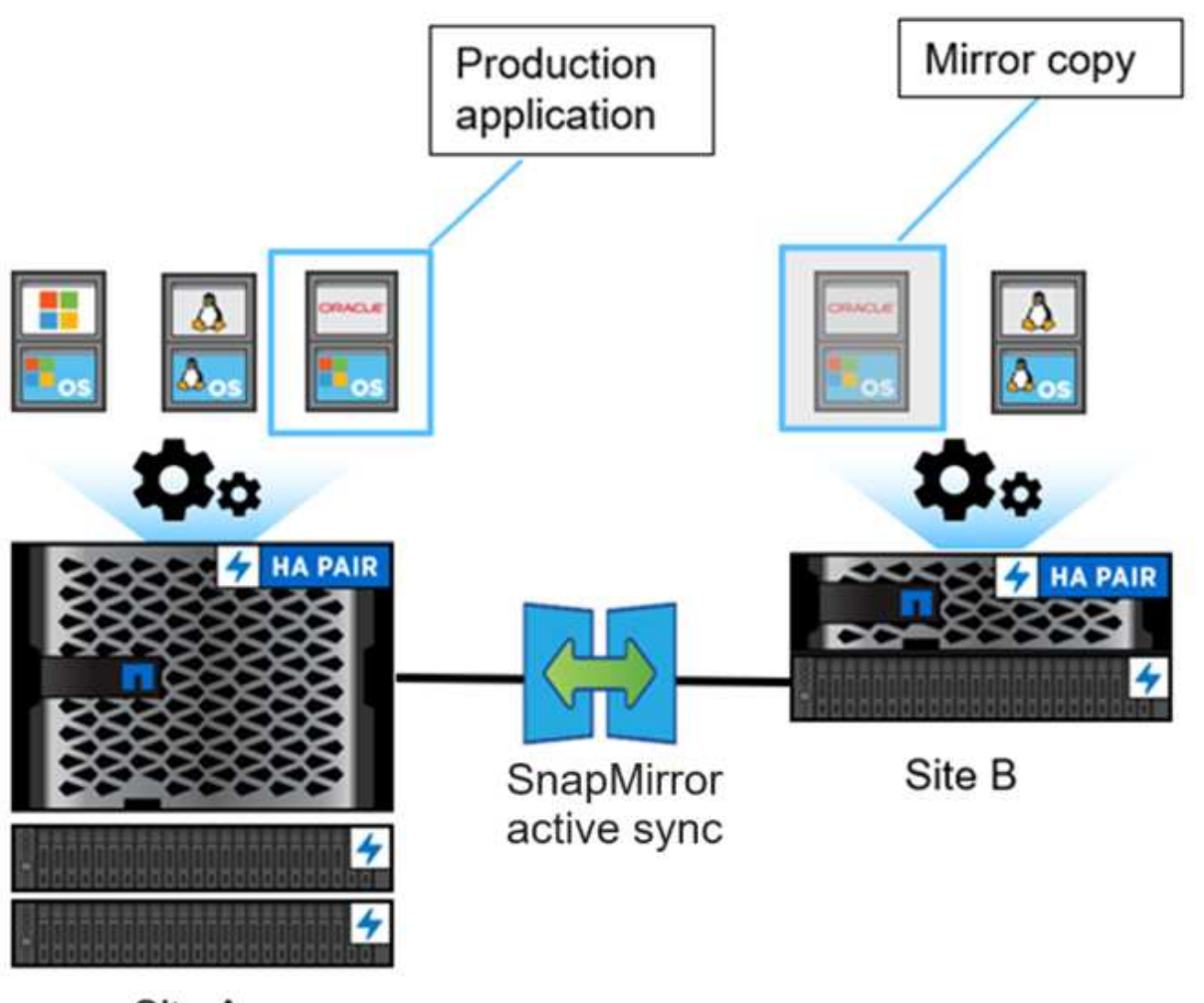

Site A

尽管数据保护关系中存在两个单独的数据副本、但由于SnapMirror主动同步会保留相同的LUN身份、因此应用程 序主机会将其视为具有多个路径的共享虚拟设备、而一次只会向其中写入一个LUN副本。如果发生故障、致使主 存储系统脱机、则ONTAP会检测到此故障、并使用调解器进行重新确认;如果ONTAP和调解器均无法对主站点 执行ping操作、则ONTAP会执行自动故障转移操作。此过程会导致仅对特定应用程序进行故障转移、而无需手 动干预或编写脚本、而以前进行故障转移时需要执行此操作。

其他需要考虑的问题:

- 支持不受业务连续性保护的未镜像卷。
- 为实现业务连续性而受到保护的卷仅支持另外一个SnapMirror异步关系。
- 级联拓扑不支持为业务连续性提供保护。

#### **ONTAP** 调解器

ONTAP调解器安装在第三个故障域中、与两个ONTAP集群不同。其关键角色是充当SnapMirror活动同步副本的 被动见证者。如果网络分区或一个副本不可用、SnapMirror主动同步将使用调解器确定哪个副本继续提供I/O、 而另一个副本则停止I/O。此设置包含三个关键组件:

• 托管SnapMirror活动同步主CG的主ONTAP集群

- 托管镜像CG的二级ONTAP集群
- ONTAP 调解器

ONTAP调解器作为被动仲裁见证在SnapMirror主动同步配置中发挥着至关重要的作用、可确保仲裁维护并在发 生故障时促进数据访问。它充当控制器的ping代理、用于确定对等控制器的是否活动。虽然调解器不会主动触发 切换操作、但它可以使无故障节点在出现网络通信问题时检查其配对节点的状态、从而提供一项至关重要的功 能。ONTAP调解器作为仲裁见证者提供指向对等集群的备用路径(有效地充当代理)。

此外、它还允许集群在仲裁过程中获取此信息。它会利用节点管理LIF和集群管理LIF进行通信。它通过多条路径 建立冗余连接、以区分站点故障和交换机间链路(ISL)故障。如果集群因某个事件而与ONTAP调解器软件及其所 有节点断开连接、则会被视为无法访问。此操作将触发警报、并自动故障转移到二级站点中的镜像一致性 组(CG)、从而确保客户端I/O不会中断。复制数据路径依赖于检测信号机制、如果网络故障或事件持续超过某个 时间段、则可能会导致检测信号故障、从而导致关系不同步。但是、如果存在冗余路径(例如LIF故障转移到另一 个端口)、则可以保持检测信号并防止此类中断。

概括地说、ONTAP调解器用于以下目的:

- 建立仲裁
- 通过自动故障转移实现持续可用性(AUFO)
- 计划内故障转移(PFO)

 $(i)$ 为了实现业务连续性、ONTAP调解器1.7可以管理十个集群对。

 $\left( \mathbf{i}\right)$ 

如果ONTAP调解器不可用、则无法执行计划内或自动故障转移。应用程序数据将继续同步复制、 不会造成任何中断、从而实现零数据丢失。

#### 操作

下图展示了SnapMirror活动同步的高级别设计。

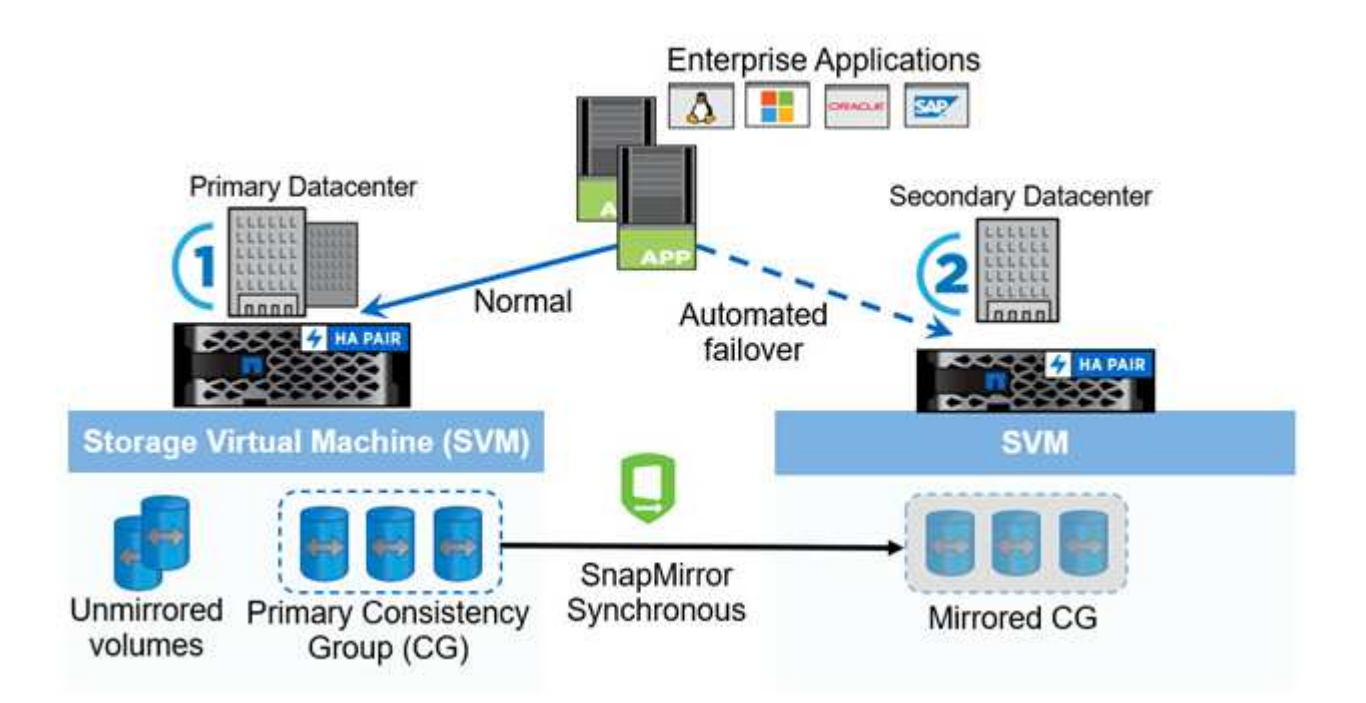

此图显示了一个企业级应用程序、该应用程序托管在主数据中心的Storage VM (SVM)上。SVM包含五个卷、其 中三个卷属于一个一致性组。一致性组中的三个卷会镜像到二级数据中心。在正常情况下、所有写入操作都会对 主数据中心执行;实际上、此数据中心充当I/O操作的源、而二级数据中心充当目标。

如果主数据中心发生灾难、ONTAP会指示二级数据中心充当主数据中心、为所有I/O操作提供服务。仅为一致性 组中镜像的卷提供服务。与SVM上的其他两个卷相关的任何操作都会受到灾难事件的影响。

对称主动**/**主动

SnapMirror主动同步可提供非对称和对称解决方案。

在\_an对称 配置\_中、主存储副本公开主动优化的路径并主动提供客户端I/O二级站点使用远程路径进行I/O二级 站点的存储路径被视为主动-非优化路径。从二级站点代理对写入LUN的访问。

在\_对称 主动/主动配置\_中、主动优化路径会在两个站点上公开、并且特定于主机、并且是可配置的、这意味着 任一端的主机都能够访问本地存储以执行活动I/O

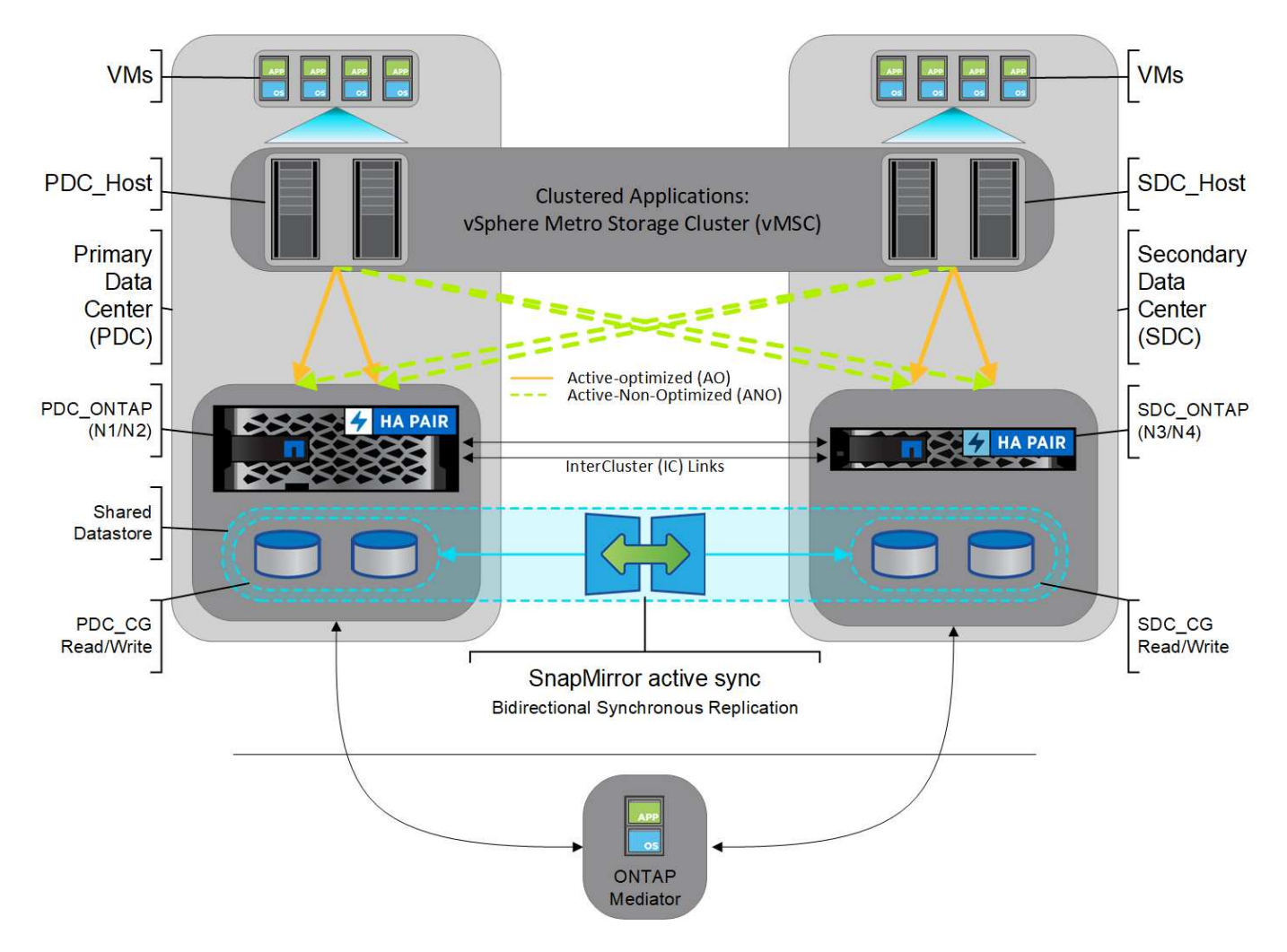

对称主动/主动适用于集群模式应用程序、包括VMware Metro Storage Cluster、Oracle RAC和使用SQL 的Windows故障转移集群。

## <span id="page-7-0"></span>**SnapMirror**活动同步的用例

全球互联业务环境的需求要求快速恢复业务关键型应用程序数据、在发生网络攻击、断电

或自然灾难等中断时不会丢失任何数据。金融等领域以及遵守《一般数据保护条例》(GDP R)等法规要求的领域、这些要求都更加严苛。

SnapMirror主动同步提供了以下使用情形:

#### 零恢复时间对象**(RTO)**的应用程序部署

在SnapMirror主动同步部署中、您有一个主集群和二级集群。主集群中的LUN 1LP)具有镜像 (L1s);这两个LUN 共享相同的串行ID、并会向主机报告为读写LUN。但是、读写操作仅提供给主LUN、 1LP。对镜像执行的任何写 入操作 L1S 由代理提供服务。

#### 零**RTO**或**TAF**应用程序部署

TAF基于主机MPIO软件的路径故障转移来实现对存储的无中断访问。这两个LUN副本(例如主副本(L1P)和镜像 副本(L1))具有相同的标识(序列号)、并会向主机报告为可读写。但是,只能由主卷处理读取和写入操作。向镜像 副本发出的 I/O 代理到主副本。根据非对称逻辑单元访问(AMUA)访问状态主动优化(A/O)、主机的L1首选路径 为VS1: N1。在部署过程中、需要使用ONTAP调解器、主要用于在主系统发生存储中断时执行故障转移(计划内 或计划外)。

SnapMirror主动同步使用ALOA机制、该机制允许应用程序主机多路径软件使用通过优先级和访问可用性公布的 路径与存储阵列进行通信。AUA会将指向LUN所属控制器的活动优化路径以及其他路径标记为活动非优化路径、 只有在主路径发生故障时才会使用。

#### 集群应用程序

集群应用程序(包括VMware Metro Storage Cluster、Oracle RAC和使用SQL的Windows故障转移集群)需要同时 访问、以便VM可以故障转移到其他站点、而不会产生任何性能开销。SnapMirror主动同步对称主动/主动通过双 向复制在本地提供IO、以满足集群应用程序的要求。

#### 灾难情形

在地理位置分散的站点之间同步复制应用程序的多个卷。主系统发生中断时、您可以自动故障转移到二级副本、 从而为第一层应用程序实现业务连续性。当托管主集群的站点发生灾难时、主机多路径软件会将通过集群的所有 路径标记为已关闭、并使用二级集群的路径。这样、ONTAP调解器就会对镜像副本启用无中断故障转移。

#### **Windows**故障转移

SnapMirror主动同步通过易于使用的应用程序级粒度和自动故障转移提供灵活性。SnapMirror主动同步可通过IP 网络使用经验证的SnapMirror同步复制功能、通过LAN或WAN高速复制数据、从而在虚拟和物理环境中 为Oracle、Microsoft SQL Server等业务关键型应用程序实现高数据可用性和快速数据复制。

通过将TAF复制到二级副本、SnapMirror主动同步功能可以使任务关键型业务服务即使在站点完全瘫痪时也能继 续运行。触发此故障转移无需手动干预或执行其他脚本。

## **SnapMirror**活动同步的部署策略和最佳实践

您的数据保护策略必须明确确定为实现业务连续性而需要保护的工作负载威胁。数据保护 策略中最关键的一步是明确企业应用程序数据布局、以便您可以决定如何分布卷并保护业 务连续性。由于故障转移是在一致性组级别针对每个应用程序进行的、因此请务必向一致 性组添加必要的数据卷。

#### **SVM**配置

此图捕获了SnapMirror主动同步的建议Storage VM (SVM)配置。

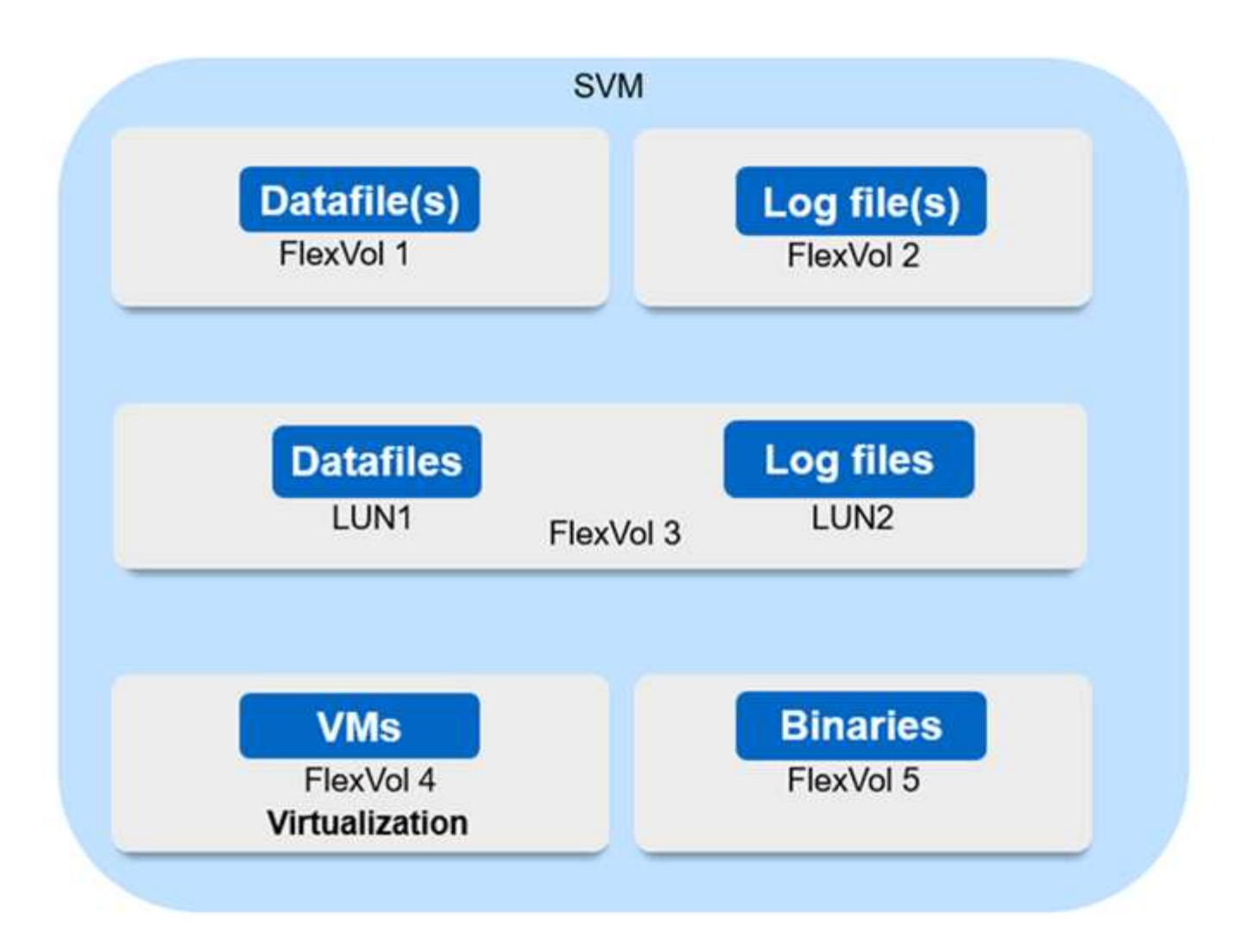

- 对于数据卷:
	- 随机读取工作负载与顺序写入隔离;因此、根据数据库大小、数据和日志文件通常会放置在不同的卷 上。
		- 对于大型关键数据库、单个数据文件位于FlexVol 1上、对应的日志文件位于FlexVol 2上。
		- 为了更好地进行整合、对中小型非关键数据库进行分组、使所有数据文件都位于FlexVol 1上、而对 应的日志文件位于FlexVol 2上。但是、通过此分组、您将失去应用程序级别的粒度。
	- 另一种变体是、所有文件都位于同一个FlexVol 3中、其中数据文件位于LU01中、日志文件位于LUN 2 中。
- 如果您的环境已虚拟化、则各种企业应用程序的所有VM都将共享在一个数据存储库中。通常、VM和应用程 序二进制文件会使用SnapMirror进行异步复制。

## <span id="page-9-0"></span>规划

## 前提条件

在规划SnapMirror主动同步部署时、请确保满足各种硬件、软件和系统配置要求。

硬件

- 仅支持双节点 HA 集群
- 两个集群都必须是AFF (包括AFF C系列)或全闪存SAN阵列(ASA;包括C系列)。不支持混用。

软件

- ONTAP 9.9.1或更高版本
- ONTAP 调解器 1.2 或更高版本
- 用于 ONTAP 调解器的 Linux 服务器或虚拟机,运行以下任一项:

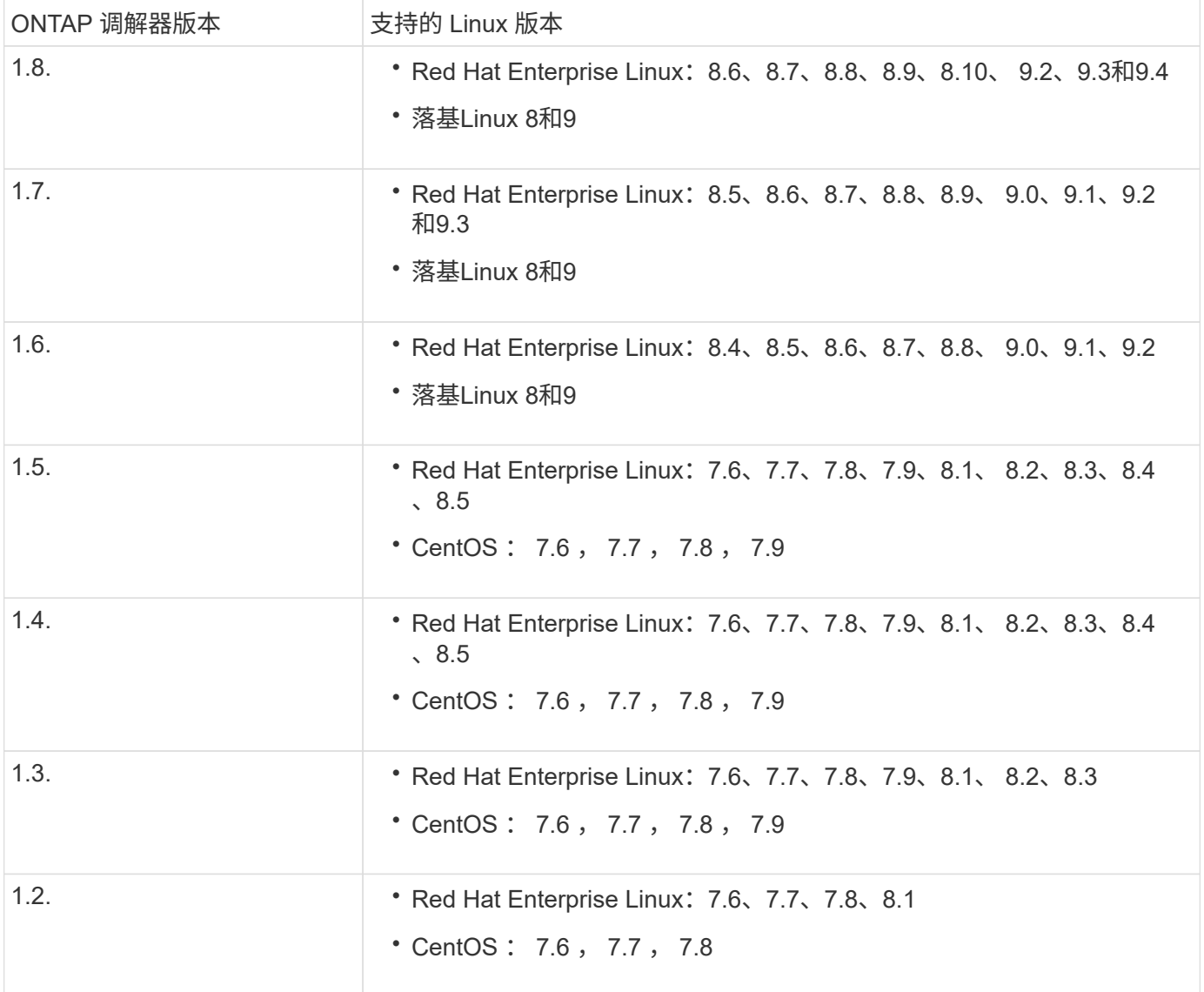

## 许可

• 必须同时在两个集群上应用SnapMirror同步许可证。

• 必须同时在两个集群上应用SnapMirror许可证。

## 网络环境

- 集群间延迟往返时间(RTT)必须小于10毫秒。
- 从ONTAP 9.14.1开始、 ["SCSI-3](https://kb.netapp.com/onprem/ontap/da/SAN/What_are_SCSI_Reservations_and_SCSI_Persistent_Reservations)[永久](https://kb.netapp.com/onprem/ontap/da/SAN/What_are_SCSI_Reservations_and_SCSI_Persistent_Reservations)[性预](https://kb.netapp.com/onprem/ontap/da/SAN/What_are_SCSI_Reservations_and_SCSI_Persistent_Reservations)[留](https://kb.netapp.com/onprem/ontap/da/SAN/What_are_SCSI_Reservations_and_SCSI_Persistent_Reservations)["](https://kb.netapp.com/onprem/ontap/da/SAN/What_are_SCSI_Reservations_and_SCSI_Persistent_Reservations) 支持SnapMirror活动同步。

## 支持的协议

- 仅支持SAN协议(不支持NFS/SMB)。
- 仅支持光纤通道和iSCSI协议。
- 对于集群对等关系、SnapMirror活动同步需要默认IP空间。不支持自定义 IP 空间。

## **NTFS** 安全模式

SnapMirror活动同步卷\*不支持NTFS安全模式。

## **ONTAP** 调解器

- ONTAP调解器必须在外部配置并连接到ONTAP、以实现透明的应用程序故障转移。
- 要全面发挥功能并启用自动计划外故障转移,应配置外部 ONTAP 调解器并为其配置 ONTAP 集群。
- ONTAP调解器必须安装在与两个ONTAP集群不同的第三个故障域中。
- 安装ONTAP调解器时、您应将自签名证书替换为由主流可靠CA签名的有效证书。
- 有关 ONTAP 调解器的详细信息,请参见 ["](https://docs.netapp.com/zh-cn/ontap/mediator/index.html)[准](https://docs.netapp.com/zh-cn/ontap/mediator/index.html)[备](https://docs.netapp.com/zh-cn/ontap/mediator/index.html)[安装](https://docs.netapp.com/zh-cn/ontap/mediator/index.html) [ONTAP](https://docs.netapp.com/zh-cn/ontap/mediator/index.html) [调解器](https://docs.netapp.com/zh-cn/ontap/mediator/index.html)[服务](https://docs.netapp.com/zh-cn/ontap/mediator/index.html)["](https://docs.netapp.com/zh-cn/ontap/mediator/index.html)。

读写目标卷

• 读写目标卷不支持SnapMirror活动同步关系。在使用读写卷之前,必须先创建卷级 SnapMirror 关系,然后 删除此关系,将其转换为 DP 卷。有关详细信息,请参见 ["](#page-31-0)[将现有](#page-31-0)[SnapMirror](#page-31-0)[关系转](#page-31-0)[换](#page-31-0)[为](#page-31-0)[SnapMirror](#page-31-0)[活动同](#page-31-0) [步](#page-31-0)["](#page-31-0)。

## 更多信息

- ["Hardware Universe"](https://hwu.netapp.com/)
- ["ONTAP](https://docs.netapp.com/zh-cn/ontap/mediator/mediator-overview-concept.html) [调解器](https://docs.netapp.com/zh-cn/ontap/mediator/mediator-overview-concept.html)[概述](https://docs.netapp.com/zh-cn/ontap/mediator/mediator-overview-concept.html)["](https://docs.netapp.com/zh-cn/ontap/mediator/mediator-overview-concept.html)

## <span id="page-11-0"></span>**SnapMirror**主动同步互操作性

## SnapMirror主动同步与ONTAP中的许多操作系统、应用程序主机和其他功能兼容。

应用程序主机

SnapMirror主动同步支持应用程序主机包括Hyper-V、Red Hat Enterprise Linux (RHEL)、VMware、VMware vSphere Metro Storage Cluster (VMSC)、Windows Server、以及从ONTAP 9.14.1开始的Windows Server故障 转移集群。

## 操作系统

SnapMirror主动同步支持多种操作系统、包括:

- AIX (从ONTAP 9.11.1开始)
- HP-UX (从ONTAP 9.10.1开始)
- Solaris 11.4 (从ONTAP 9.10.1开始)

#### **AIX**

从ONTAP 9.11.1开始、SnapMirror主动同步支持AIX。在AIX配置中、主集群是"活动"集群。

在AIX配置中、故障转移会造成中断。每次故障转移时、您都需要在主机上执行重新扫描、才能恢复I/O操作。

要为具有SnapMirror活动系统的AIX主机配置、请参阅知识库文章 ["](https://kb.netapp.com/Advice_and_Troubleshooting/Data_Protection_and_Security/SnapMirror/How_to_configure_an_AIX_host_for_SnapMirror_Business_Continuity_(SM-BC))[如何](https://kb.netapp.com/Advice_and_Troubleshooting/Data_Protection_and_Security/SnapMirror/How_to_configure_an_AIX_host_for_SnapMirror_Business_Continuity_(SM-BC))[为](https://kb.netapp.com/Advice_and_Troubleshooting/Data_Protection_and_Security/SnapMirror/How_to_configure_an_AIX_host_for_SnapMirror_Business_Continuity_(SM-BC))[SnapMirror](https://kb.netapp.com/Advice_and_Troubleshooting/Data_Protection_and_Security/SnapMirror/How_to_configure_an_AIX_host_for_SnapMirror_Business_Continuity_(SM-BC))[活动同步配置](https://kb.netapp.com/Advice_and_Troubleshooting/Data_Protection_and_Security/SnapMirror/How_to_configure_an_AIX_host_for_SnapMirror_Business_Continuity_(SM-BC))[AIX](https://kb.netapp.com/Advice_and_Troubleshooting/Data_Protection_and_Security/SnapMirror/How_to_configure_an_AIX_host_for_SnapMirror_Business_Continuity_(SM-BC))[主](https://kb.netapp.com/Advice_and_Troubleshooting/Data_Protection_and_Security/SnapMirror/How_to_configure_an_AIX_host_for_SnapMirror_Business_Continuity_(SM-BC))[机](https://kb.netapp.com/Advice_and_Troubleshooting/Data_Protection_and_Security/SnapMirror/How_to_configure_an_AIX_host_for_SnapMirror_Business_Continuity_(SM-BC))["](https://kb.netapp.com/Advice_and_Troubleshooting/Data_Protection_and_Security/SnapMirror/How_to_configure_an_AIX_host_for_SnapMirror_Business_Continuity_(SM-BC))。

#### **HP-UX**

从ONTAP 9.10.1开始、支持适用于HP-UX的SnapMirror活动同步。

#### 使用**HP-UX**自动执行计划外故障转移

如果主集群与二级集群之间的连接断开、并且主集群与调解器之间的连接也断开、则可能会在隔离的主集群上发 生自动计划外故障转移(AUFO)事件。与其他 AINFO 事件不同,此事件被视为罕见事件。

- 在这种情况下、在HP-UX主机上恢复I/O可能需要120秒以上的时间。根据正在运行的应用程序,此操作可能 不会导致任何 I/O 中断或错误消息。
- 要进行修复、必须在中断容错小于120秒的HP-UX主机上重新启动应用程序。

#### **Solaris**

从ONTAP 9.10.1开始、SnapMirror主动同步支持Solaris 11.4。

要确保在SnapMirror活动同步环境中发生计划外站点故障转移切换时Solaris客户端应用程序无中断、请修改默认 的Solaris OS设置。要使用建议的设置配置Solaris,请参见知识库文章 ["Solaris](https://kb.netapp.com/Advice_and_Troubleshooting/Data_Protection_and_Security/SnapMirror/Solaris_Host_support_recommended_settings_in_SnapMirror_Business_Continuity_(SM-BC)_configuration)[主](https://kb.netapp.com/Advice_and_Troubleshooting/Data_Protection_and_Security/SnapMirror/Solaris_Host_support_recommended_settings_in_SnapMirror_Business_Continuity_(SM-BC)_configuration)[机](https://kb.netapp.com/Advice_and_Troubleshooting/Data_Protection_and_Security/SnapMirror/Solaris_Host_support_recommended_settings_in_SnapMirror_Business_Continuity_(SM-BC)_configuration)[支持](https://kb.netapp.com/Advice_and_Troubleshooting/Data_Protection_and_Security/SnapMirror/Solaris_Host_support_recommended_settings_in_SnapMirror_Business_Continuity_(SM-BC)_configuration)[SnapMirror](https://kb.netapp.com/Advice_and_Troubleshooting/Data_Protection_and_Security/SnapMirror/Solaris_Host_support_recommended_settings_in_SnapMirror_Business_Continuity_(SM-BC)_configuration)[活动同步中](https://kb.netapp.com/Advice_and_Troubleshooting/Data_Protection_and_Security/SnapMirror/Solaris_Host_support_recommended_settings_in_SnapMirror_Business_Continuity_(SM-BC)_configuration) [的建](https://kb.netapp.com/Advice_and_Troubleshooting/Data_Protection_and_Security/SnapMirror/Solaris_Host_support_recommended_settings_in_SnapMirror_Business_Continuity_(SM-BC)_configuration)[议](https://kb.netapp.com/Advice_and_Troubleshooting/Data_Protection_and_Security/SnapMirror/Solaris_Host_support_recommended_settings_in_SnapMirror_Business_Continuity_(SM-BC)_configuration)[设置](https://kb.netapp.com/Advice_and_Troubleshooting/Data_Protection_and_Security/SnapMirror/Solaris_Host_support_recommended_settings_in_SnapMirror_Business_Continuity_(SM-BC)_configuration)["](https://kb.netapp.com/Advice_and_Troubleshooting/Data_Protection_and_Security/SnapMirror/Solaris_Host_support_recommended_settings_in_SnapMirror_Business_Continuity_(SM-BC)_configuration)。

#### **ONTAP**互操作性

SnapMirror主动同步可与ONTAP的组件集成、以扩展其数据保护功能。

#### **FabricPool**

SnapMirror主动同步支持FabricPool聚合上的源卷和目标卷、分层策略为"无"、"快照"或"自动"。SnapMirror主动 同步不支持使用all的层策略的FabricPool聚合。

#### 扇出配置

在中 [扇出](https://docs.netapp.com/zh-cn/ontap/data-protection/supported-deployment-config-concept.html)[配置](https://docs.netapp.com/zh-cn/ontap/data-protection/supported-deployment-config-concept.html),源卷可以镜像到SnapMirror活动同步目标端点以及一个或多个SnapMirror异步关系。

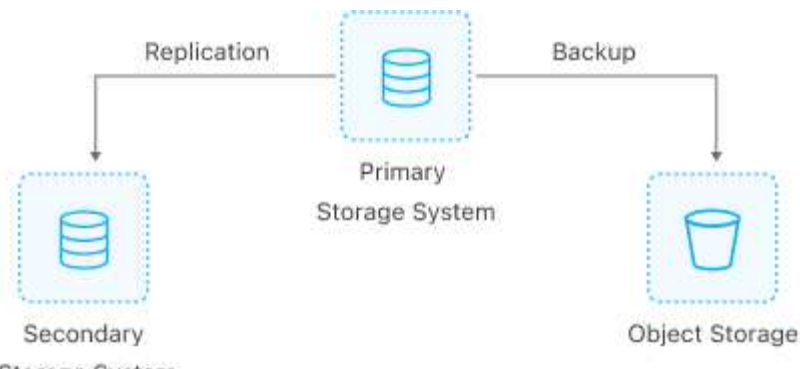

Storage System

SnapMirror主动同步支持 [扇出](https://docs.netapp.com/zh-cn/ontap/data-protection/supported-deployment-config-concept.html)[配置](https://docs.netapp.com/zh-cn/ontap/data-protection/supported-deployment-config-concept.html) 使用 MirrorAllSnapshots 策略和(从ONTAP 9.11.1开始) MirrorAndVault 策略。在与同步的SnapMirror主动同步中不支持扇出配置 XDPDefault 策略。

从ONTAP 9.15.1开始、SnapMirror主动同步支持在发生故障转移事件后在扇出段中自动重新配置。如果从主站 点成功故障转移到二级站点、则会自动重新配置三级站点、将二级站点视为源站点。重新配置由计划内或计划外 故障转移触发。故障恢复到主站点时也会进行重新配置。

有关在早期版本的ONTAP中管理扇出配置的信息、请参阅 [在](#page-39-0)[扇出](#page-39-0)[配置中](#page-39-0)[恢](#page-39-0)[复保护](#page-39-0)。

#### **NDMP**还原

从ONTAP 9.131开始、您可以使用 [通过](https://docs.netapp.com/zh-cn/ontap/tape-backup/transfer-data-ndmpcopy-task.html)[NDMP](https://docs.netapp.com/zh-cn/ontap/tape-backup/transfer-data-ndmpcopy-task.html)[复制和](https://docs.netapp.com/zh-cn/ontap/tape-backup/transfer-data-ndmpcopy-task.html)[还原](https://docs.netapp.com/zh-cn/ontap/tape-backup/transfer-data-ndmpcopy-task.html)[数据](https://docs.netapp.com/zh-cn/ontap/tape-backup/transfer-data-ndmpcopy-task.html) SnapMirror处于活动同步状态。通过使用 NDMP、您可以将数据移至SnapMirror活动同步源以完成还原、而不会暂停保护。这在扇出配置中尤其有用。

#### **SnapCenter**

从开始、SnapCenter支持SnapMirror主动同步 ["SnapCenter 5.0"](https://docs.netapp.com/us-en/snapcenter/index.html)。通过SnapCenter、可以创建快照、以便用于 保护和恢复应用程序和虚拟机、从而在应用程序级别粒度级别实现始终可用的存储解决方案。

#### **SnapRestore**

SnapMirror主动同步支持部分和单文件SnapRestore。

#### 单文件**SnapRestore**

从ONTAP 9.11.1开始、 [单](https://docs.netapp.com/zh-cn/ontap/data-protection/restore-single-file-snapshot-task.html)[文](https://docs.netapp.com/zh-cn/ontap/data-protection/restore-single-file-snapshot-task.html)[件](https://docs.netapp.com/zh-cn/ontap/data-protection/restore-single-file-snapshot-task.html)[SnapRestore](https://docs.netapp.com/zh-cn/ontap/data-protection/restore-single-file-snapshot-task.html) 支持SnapMirror活动同步卷。您可以从从SnapMirror活动同步源复 制到目标的Snapshot副本还原单个文件。由于卷可以包含一个或多个LUN、因此、此功能可帮助您实施中断性 较低的还原操作、即在不中断其他LUN的情况下细化还原单个LUN。Single File SnapRestore有两个选项:就地 和异地。

#### 部分文件**SnapRestore**

从ONTAP 9.12.1开始、 ["](https://docs.netapp.com/zh-cn/ontap/data-protection/restore-part-file-snapshot-task.html)[部](https://docs.netapp.com/zh-cn/ontap/data-protection/restore-part-file-snapshot-task.html)[分](https://docs.netapp.com/zh-cn/ontap/data-protection/restore-part-file-snapshot-task.html)[LUN](https://docs.netapp.com/zh-cn/ontap/data-protection/restore-part-file-snapshot-task.html)[还原](https://docs.netapp.com/zh-cn/ontap/data-protection/restore-part-file-snapshot-task.html)["](https://docs.netapp.com/zh-cn/ontap/data-protection/restore-part-file-snapshot-task.html) 支持SnapMirror活动同步卷。您可以从应用程序创建的Snapshot副本中 还原数据、这些副本已在SnapMirror活动同步源(卷)和目标(Snapshot副本)卷之间复制。如果您需要在同一 个LUN上存储多个数据库的主机上还原数据库、则可能需要执行部分LUN或文件还原。使用此功能要求您知道数 据和字节计数的起始字节偏移量。

#### 大型 **LUN** 和大型卷

对大型LUN和大型卷(大于100 TB)的支持取决于您使用的ONTAP版本以及您的平台。

#### **ONTAP 9.12.1P2**及更高版本

• 对于ONTAP 9.12.1 P2及更高版本、SnapMirror主动同步支持ASA和AFF (包括C系列)上的大型LUN和 大于100 TB的大型卷。

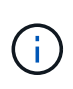

对于ONTAP 9.12.1P2及更高版本、您必须确保主集群和二级集群均为纯闪存SAN阵 列(ASA)或纯闪存阵列(AFF)、并且都安装了ONTAP 9.12.1 P2或更高版本。如果二级集群运 行的版本低于ONTAP 9.12.1P2、或者阵列类型与主集群不同、则当主卷增长到100 TB以上 时、同步关系可能会不同步。

#### **ONTAP 9.9.1 - 9.12.1P1**

• 对于ONTAP 9.9.1和9.12.1 P1之间的ONTAP版本(包括此版本)、只有纯闪存SAN阵列才支持大于100 TB的大型LUN和大型卷。

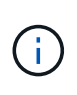

对于ONTAP 9.9.1和9.12.1 P2之间的ONTAP版本、您必须确保主集群和二级集群均为纯闪 存SAN阵列、并且均安装了ONTAP 9.9.1或更高版本。如果二级集群运行的版本低于ONTAP 9.9.1、或者它不是纯闪存SAN阵列、则在主卷增长超过100 TB时、同步关系可能会不同 步。

## <span id="page-14-0"></span>**SnapMirror**活动同步的对象限制

准备使用SnapMirror活动同步时、请注意以下对象限制。

集群中的一致性组

采用SnapMirror主动同步的集群的一致性组限制是根据关系计算的、并取决于所使用的ONTAP版本。限制与平 台无关。

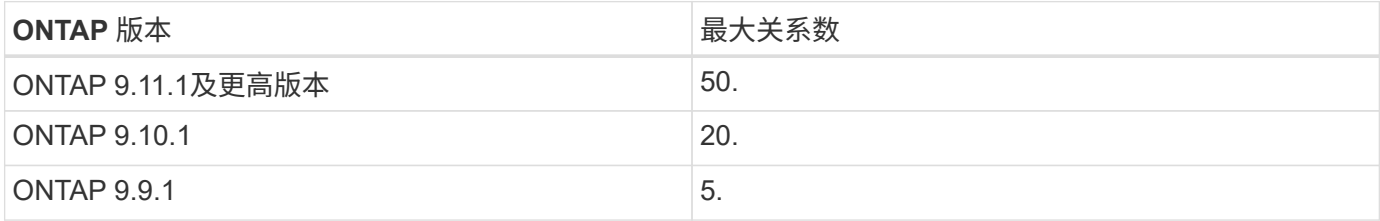

每个一致性组的卷数

每个采用SnapMirror主动同步的一致性组的最大卷数与平台无关。

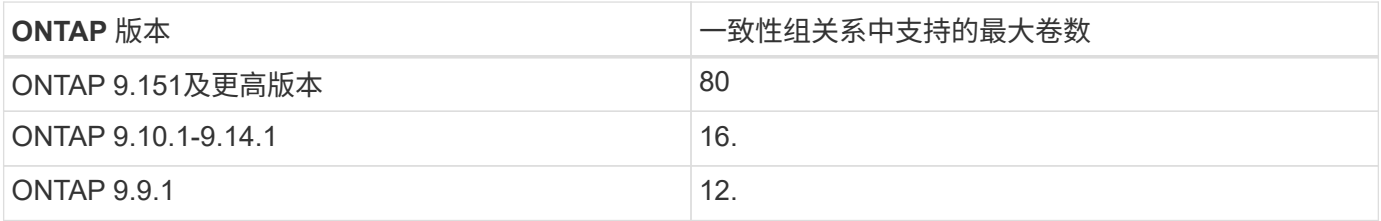

#### **Volumes**

SnapMirror主动同步中的卷限制是根据端点数量计算的、而不是根据关系数量计算的。包含12个卷的一致性组会

在主集群和二级集群上提供12个端点。SnapMirror活动同步和SnapMirror同步关系都会影响端点总数。

下表列出了每个平台的最大端点数量。

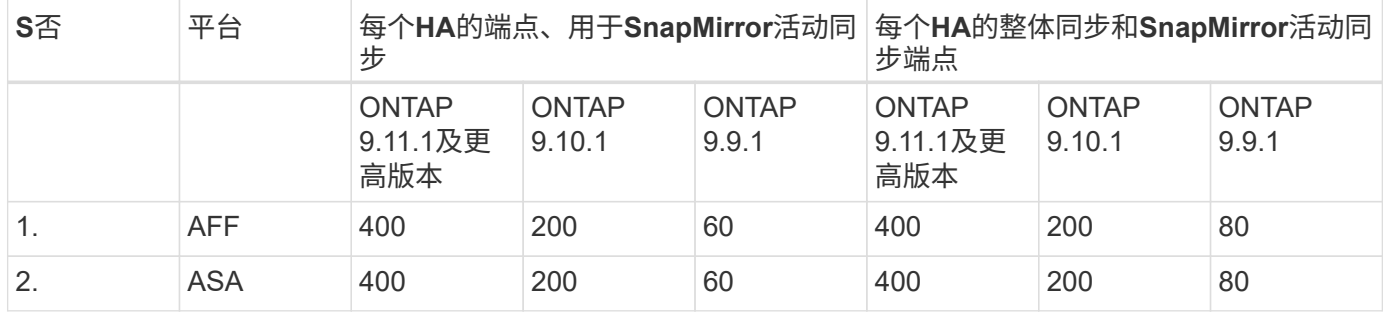

## **SAN** 对象限制

下表列出了SAN对象限制。这些限制适用于任何平台。

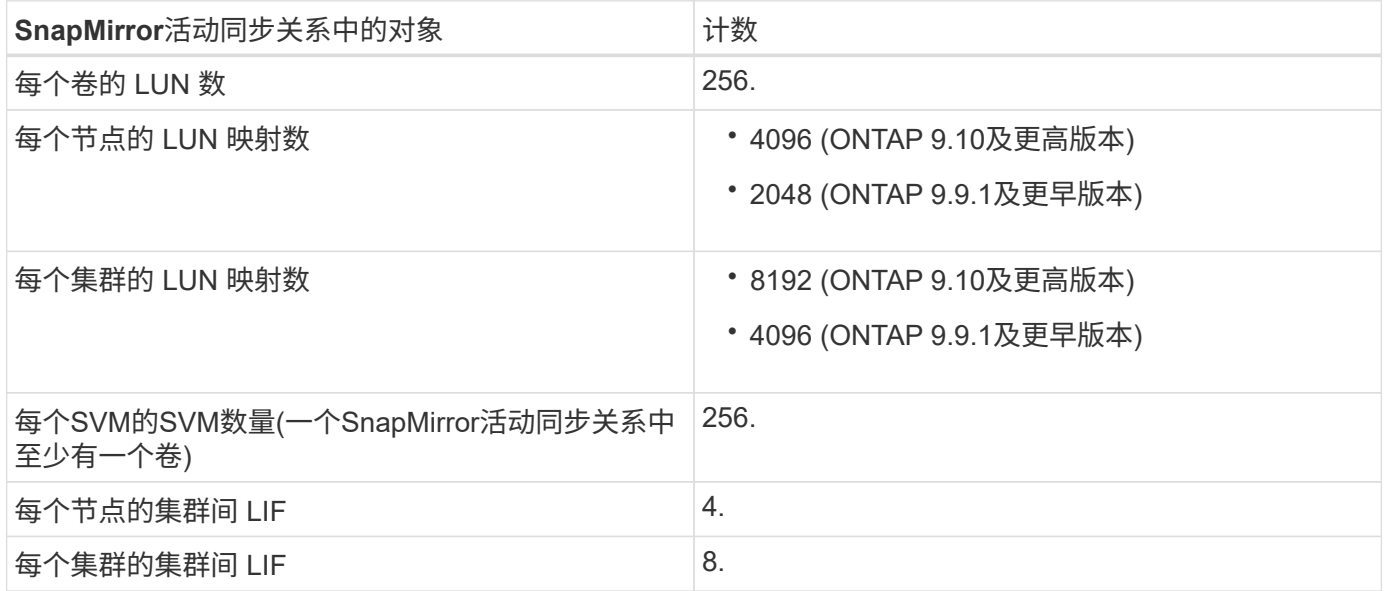

## 相关信息

- ["Hardware Universe"](https://hwu.netapp.com/)
- ["](https://docs.netapp.com/zh-cn/ontap/consistency-groups/limits.html)[一致性组](https://docs.netapp.com/zh-cn/ontap/consistency-groups/limits.html)[限](https://docs.netapp.com/zh-cn/ontap/consistency-groups/limits.html)[制](https://docs.netapp.com/zh-cn/ontap/consistency-groups/limits.html)["](https://docs.netapp.com/zh-cn/ontap/consistency-groups/limits.html)

## <span id="page-15-0"></span>配置

<span id="page-15-1"></span>为**ONTAP**活动同步配置**SnapMirror**调解器和集群

SnapMirror主动同步利用对等集群来确保在发生故障转移时数据可用。ONTAP调解器是确 保业务连续性的关键资源、可监控每个集群的运行状况。要配置SnapMirror活动同步、必 须先安装ONTAP调解器、并确保已正确配置主集群和二级集群。

安装ONTAP调解器并配置集群后、必须执行此操作 [initialize-the-ontap-mediator] 用于SnapMirror活动同步 的ONTAP调解器。您必须这样做 [为](#page-26-0)[SnapMirror](#page-26-0)[活动同步创建、](#page-26-0)[初](#page-26-0)[始化和](#page-26-0)[映](#page-26-0)[射](#page-26-0)[一致性组。](#page-26-0)

#### **ONTAP** 调解器

ONTAP调解器为SnapMirror活动同步关系中的ONTAP集群建立仲裁。它会在检测到故障时协调自动故障转移、 从而确定哪个集群充当主集群、并确保数据往返于正确的目标。

**ONTAP** 调解器的前提条件

• ONTAP 调解器包括自己的一组前提条件。在安装调解器之前,必须满足这些前提条件。

有关详细信息,请参见 ["](https://docs.netapp.com/us-en/ontap-metrocluster/install-ip/task_configuring_the_ontap_mediator_service_from_a_metrocluster_ip_configuration.html)[准](https://docs.netapp.com/us-en/ontap-metrocluster/install-ip/task_configuring_the_ontap_mediator_service_from_a_metrocluster_ip_configuration.html)[备](https://docs.netapp.com/us-en/ontap-metrocluster/install-ip/task_configuring_the_ontap_mediator_service_from_a_metrocluster_ip_configuration.html)[安装](https://docs.netapp.com/us-en/ontap-metrocluster/install-ip/task_configuring_the_ontap_mediator_service_from_a_metrocluster_ip_configuration.html) [ONTAP](https://docs.netapp.com/us-en/ontap-metrocluster/install-ip/task_configuring_the_ontap_mediator_service_from_a_metrocluster_ip_configuration.html) [调解器](https://docs.netapp.com/us-en/ontap-metrocluster/install-ip/task_configuring_the_ontap_mediator_service_from_a_metrocluster_ip_configuration.html)[服务](https://docs.netapp.com/us-en/ontap-metrocluster/install-ip/task_configuring_the_ontap_mediator_service_from_a_metrocluster_ip_configuration.html)["](https://docs.netapp.com/us-en/ontap-metrocluster/install-ip/task_configuring_the_ontap_mediator_service_from_a_metrocluster_ip_configuration.html)。

• 默认情况下, ONTAP 调解器通过 TCP 端口 31784 提供服务。您应确保 ONTAP 集群和调解器之间的端口 31784 已打开且可用。

#### 安装**ONTAP**调解器并确认集群配置

继续执行以下每个步骤。对于每个步骤,您都应确认已执行特定配置。使用每个步骤后面的链接根据需要获取更 多信息。

步骤

1. 请先安装 ONTAP 调解器服务, 然后再确保源集群和目标集群配置正确。

[准](https://docs.netapp.com/zh-cn/ontap/mediator/index.html)[备](https://docs.netapp.com/zh-cn/ontap/mediator/index.html)[安装](https://docs.netapp.com/zh-cn/ontap/mediator/index.html)[或](https://docs.netapp.com/zh-cn/ontap/mediator/index.html)[升](https://docs.netapp.com/zh-cn/ontap/mediator/index.html)[级](https://docs.netapp.com/zh-cn/ontap/mediator/index.html)[ONTAP](https://docs.netapp.com/zh-cn/ontap/mediator/index.html) [调解器](https://docs.netapp.com/zh-cn/ontap/mediator/index.html)[服务](https://docs.netapp.com/zh-cn/ontap/mediator/index.html)

2. 确认集群之间存在集群对等关系。

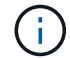

对于集群对等关系、SnapMirror活动同步需要默认IP空间。不支持自定义IP空间。

### [配置对](https://docs.netapp.com/zh-cn/ontap/task_dp_prepare_mirror.html)[等](https://docs.netapp.com/zh-cn/ontap/task_dp_prepare_mirror.html)[关系](https://docs.netapp.com/zh-cn/ontap/task_dp_prepare_mirror.html)

3. 确认已在每个集群上创建 Storage VM 。

[创建](https://docs.netapp.com/zh-cn/ontap/smb-config/create-svms-data-access-task.html) [SVM](https://docs.netapp.com/zh-cn/ontap/smb-config/create-svms-data-access-task.html)

4. 确认每个集群上的 Storage VM 之间存在对等关系。

[创建](https://docs.netapp.com/zh-cn/ontap/peering/create-intercluster-svm-peer-relationship-93-later-task.html) [SVM](https://docs.netapp.com/zh-cn/ontap/peering/create-intercluster-svm-peer-relationship-93-later-task.html) [对](https://docs.netapp.com/zh-cn/ontap/peering/create-intercluster-svm-peer-relationship-93-later-task.html)[等](https://docs.netapp.com/zh-cn/ontap/peering/create-intercluster-svm-peer-relationship-93-later-task.html)[关系](https://docs.netapp.com/zh-cn/ontap/peering/create-intercluster-svm-peer-relationship-93-later-task.html)

5. 确认 LUN 存在卷。

[Creating a volume](https://docs.netapp.com/zh-cn/ontap/smb-config/create-volume-task.html)

6. 确认在集群中的每个节点上至少创建了一个 SAN LIF 。

["](https://docs.netapp.com/zh-cn/ontap/san-admin/manage-lifs-all-san-protocols-concept.html)[集群](https://docs.netapp.com/zh-cn/ontap/san-admin/manage-lifs-all-san-protocols-concept.html) [SAN](https://docs.netapp.com/zh-cn/ontap/san-admin/manage-lifs-all-san-protocols-concept.html) [环境](https://docs.netapp.com/zh-cn/ontap/san-admin/manage-lifs-all-san-protocols-concept.html)[中](https://docs.netapp.com/zh-cn/ontap/san-admin/manage-lifs-all-san-protocols-concept.html) [LIF](https://docs.netapp.com/zh-cn/ontap/san-admin/manage-lifs-all-san-protocols-concept.html) [的](https://docs.netapp.com/zh-cn/ontap/san-admin/manage-lifs-all-san-protocols-concept.html)[注](https://docs.netapp.com/zh-cn/ontap/san-admin/manage-lifs-all-san-protocols-concept.html)[意事项](https://docs.netapp.com/zh-cn/ontap/san-admin/manage-lifs-all-san-protocols-concept.html)["](https://docs.netapp.com/zh-cn/ontap/san-admin/manage-lifs-all-san-protocols-concept.html)

["](https://docs.netapp.com/zh-cn/ontap/networking/create_a_lif.html)[创建](https://docs.netapp.com/zh-cn/ontap/networking/create_a_lif.html) [LIF"](https://docs.netapp.com/zh-cn/ontap/networking/create_a_lif.html)

7. 确认已创建必要的LUN并将其映射到igrop、igrop用于将LUN映射到应用程序主机上的启动程序。

[创建](https://docs.netapp.com/zh-cn/ontap/san-admin/provision-storage.html) [LUN](https://docs.netapp.com/zh-cn/ontap/san-admin/provision-storage.html) [并](https://docs.netapp.com/zh-cn/ontap/san-admin/provision-storage.html)[映](https://docs.netapp.com/zh-cn/ontap/san-admin/provision-storage.html)[射](https://docs.netapp.com/zh-cn/ontap/san-admin/provision-storage.html) [igroup](https://docs.netapp.com/zh-cn/ontap/san-admin/provision-storage.html)

8. 重新扫描应用程序主机以发现任何新的 LUN 。

## 使用自签名证书初始化用于**SnapMirror**活动同步的**ONTAP**调解器

安装ONTAP调解器并确认集群配置后、必须初始化ONTAP调解器以进行集群监控。您可以使用System Manager或ONTAP命令行界面初始化ONTAP调解器。

## **System Manager**

使用System Manager、您可以配置ONTAP调解器服务器以实现自动故障转移。如果您尚未将自签名 SSL 和 CA 替换为经过第三方验证的 SSL 证书和 CA, 也可以将其替换为。

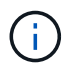

从ONTAP 9.8到9.14.1、SnapMirror主动同步称为SnapMirror业务连续性(SM-BC)。

步骤

- 1. 导航到 \* 保护 > 概述 > 调解器 > 配置 \* 。
- 2. 选择\*Add\*, 然后输入以下ONTAP调解器服务器信息:
	- IPv4 地址
	- Username
	- Password
	- 证书
- 3. 您可以通过两种方式提供证书输入:
	- 选项**(A)**:选择\*导入\*以导航<sup>到</sup> .crt <sup>文</sup>件并导入。
	- 选项**(b)**:复制的内容 .crt <sup>文</sup>件并粘贴到\*证书\*字段中。

正确输入所有详细信息后、提供的证书将安装在所有对等集群上。

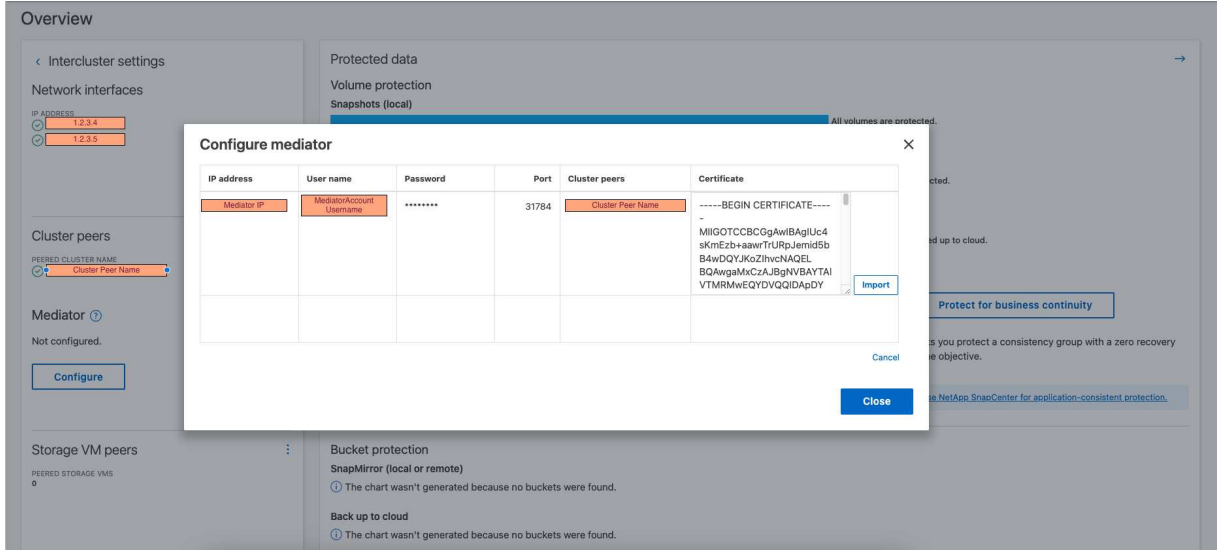

证书添加完成后、ONTAP调解器将添加到ONTAP集群中。

下图显示了一个成功的ONTAP调解器配置:

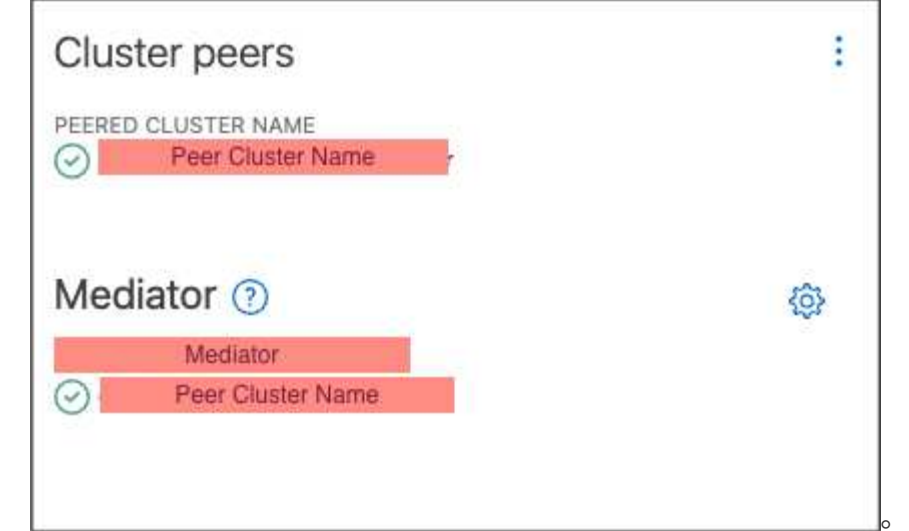

命令行界面

您可以使用ONTAP命令行界面从主集群或二级集群初始化ONTAP调解器。问题描述时 mediator add 命 令时、ONTAP调解器会自动添加到另一个集群上。

如果没有有效的证书颁发机构(Certificate Authority、CA)证书、则无法在ONTAP中初始化ONTAP调解器。 因此、您需要向对等集群的证书存储添加有效的证书颁发机构。

步骤

- 1. 从ONTAP调解器Linux VM/主机软件安装位置查找ONTAP调解器CA证书 cd /opt/netapp/lib/ontap\_mediator/ontap\_mediator/server\_config。
- 2. 向对等集群上的证书存储添加有效的证书颁发机构。

◦ 示例 \*

```
[root@ontap-mediator server_config]# cat ca.crt
-----BEGIN CERTIFICATE-----
MIIFxTCCA62gAwIBAgIJANhtjk6HFCiOMA0GCSqGSIb3DQEBCwUAMHgxFTATBgNV
BAoMDE5ldEFwcCwgSW5jLjELMAkGA1UEBhMCVVMxEzARBgNVBAgMCkNhbGlmb3Ju
…
p+jdg5bG61cxkuvbRm7ykFbih1b88/Sgu5XJg2KRhjdISF98I81N+Fo=
-----END CERTIFICATE-----
```
3. 将ONTAP调解器CA证书添加到ONTAP集群。出现提示时、插入从ONTAP调解器获取的CA证书。对所 有对等集群重复上述步骤:

security certificate install -type server-ca -vserver <vserver\_name>

◦ 示例 \*

```
[root@ontap-mediator ~]# cd
/opt/netapp/lib/ontap_mediator/ontap_mediator/server_config
[root@ontap-mediator server_config]# cat ca.crt
-----BEGIN CERTIFICATE-----
MIIFxTCCA62gAwIBAgIJANhtjk6HFCiOMA0GCSqGSIb3DQEBCwUAMHgxFTATBgNV
BAoMDE5ldEFwcCwgSW5jLjELMAkGA1UEBhMCVVMxEzARBgNVBAgMCkNhbGlmb3Ju
…
p+jdg5bG61cxkuvbRm7ykFbih1b88/Sgu5XJg2KRhjdISF98I81N+Fo=
```

```
-----END CERTIFICATE-----
```
+

…

```
C1 test cluster::*> security certificate install -type server-ca
-vserver C1_test_cluster
```
Please enter Certificate: Press when done -----BEGIN CERTIFICATE----- MIIFxTCCA62gAwIBAgIJANhtjk6HFCiOMA0GCSqGSIb3DQEBCwUAMHgxFTATBgNV BAoMDE5ldEFwcCwgSW5jLjELMAkGA1UEBhMCVVMxEzARBgNVBAgMCkNhbGlmb3Ju

p+jdg5bG61cxkuvbRm7ykFbih1b88/Sgu5XJg2KRhjdISF98I81N+Fo= -----END CERTIFICATE-----

You should keep a copy of the CA-signed digital certificate for future reference.

The installed certificate's CA and serial number for reference: CA: ONTAP Mediator CA serial: D86D8E4E87142XXX

The certificate's generated name for reference: ONTAPMediatorCA

C1 test cluster::\*>

#### 4. 查看使用生成的证书名称安装的自签名CA证书:

security certificate show -common-name <common\_name>

◦ 示例 \*

```
C1 test cluster:: *> security certificate show -common-name
ONTAPMediatorCA
Vserver Serial Number Certificate Name
Type
---------- --------------- --------------------------------------
------------
C1 test cluster
             6BFD17DXXXXX7A71BB1F44D0326D2DEEXXXXX
                             ONTAPMediatorCA
server-ca
      Certificate Authority: ONTAP Mediator CA
            Expiration Date: Thu Feb 15 14:35:25 2029
```
#### 5. 在其中一个集群上初始化ONTAP调解器。系统会自动为另一个集群添加ONTAP调解器:

snapmirror mediator add -mediator-address <ip address> -peer-cluster <peer cluster name> -username user name

◦ 示例 \*

C1 test cluster::\*> snapmirror mediator add -mediator-address 1.2.3.4 -peer-cluster C2\_test\_cluster -username mediatoradmin Notice: Enter the mediator password.

Enter the password: \*\*\*\*\*\* Enter the password again: \*\*\*\*\*\*

6. 检查ONTAP调解器配置的状态:

snapmirror mediator show

Mediator Address Peer Cluster Connection Status Quorum Status ---------------- ---------------- ----------------- ------------- 1.2.3.4 C2 test cluster connected true

Quorum Status 指示SnapMirror一致性组关系是否已与ONTAP调解器同步;状态为 true 表示同步 成功。

使用第三方证书重新初始化**ONTAP**调解器

您可能需要重新初始化ONTAP调解器服务。有时可能需要重新初始化ONTAP调解器服务、例如ONTAP调解器IP 地址更改、证书到期等。

以下操作步骤说明了在需要将自签名证书替换为第三方证书的特定情况下重新初始化ONTAP调解器的过程。

## 关于此任务

您需要将SM-BC集群的自签名证书替换为第三方证书、从ONTAP中删除ONTAP调解器配置、然后添加ONTAP 调解器。

## **System Manager**

使用System Manager时、您需要从ONTAP集群中删除使用旧自签名证书配置的ONTAP调解器、然后使用 新的第三方证书重新配置ONTAP集群。

步骤

1. 选择菜单选项图标并选择\*Remove\*以删除ONTAP调解器。

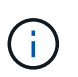

此步骤不会从ONTAP集群中删除自签名server-ca。NetApp建议在执行下面的步骤添加 第三方证书之前,导航到\*Certifice\*选项卡并手动将其删除:

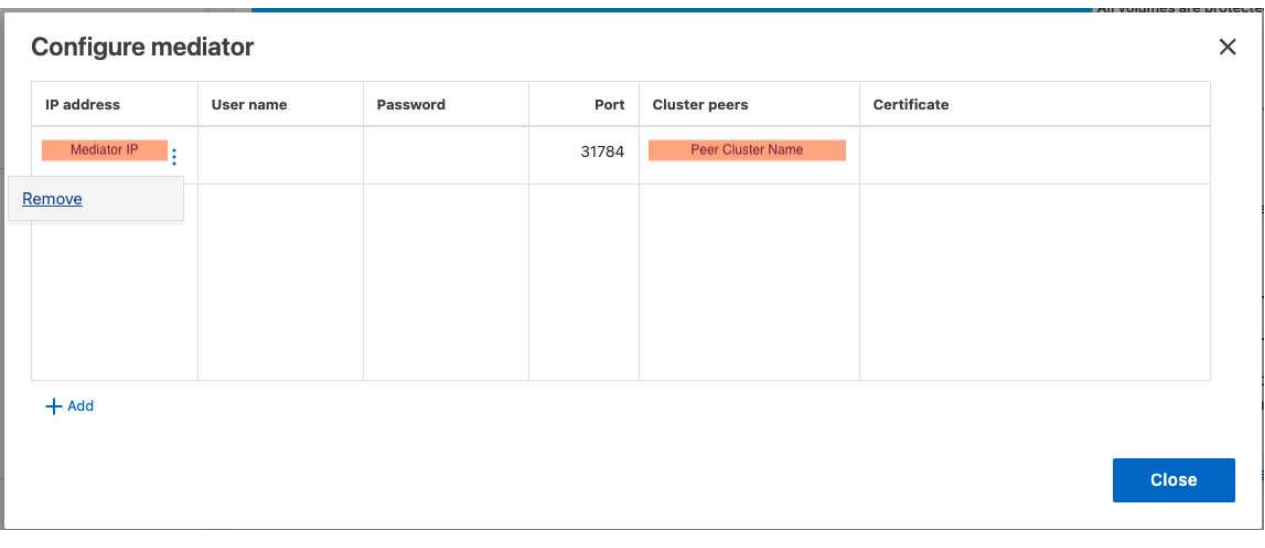

## 2. 使用正确的证书重新添加ONTAP调解器。

现在、ONTAP调解器已配置新的第三方自签名证书。

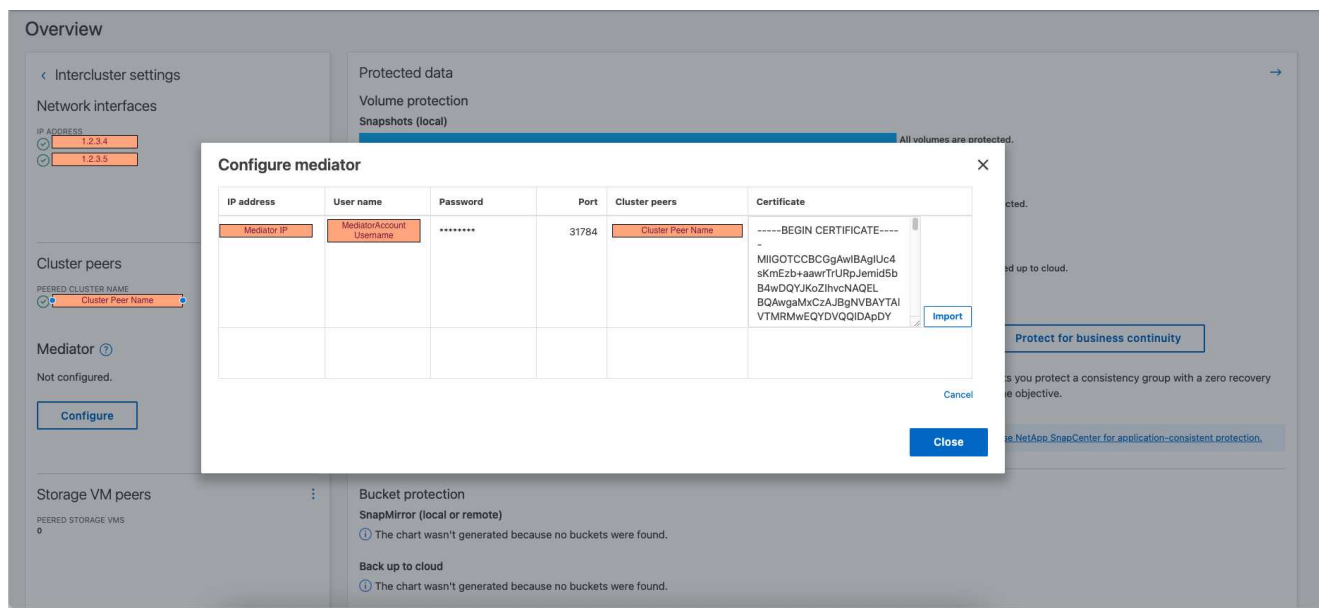

## 命令行界面

您可以从主集群或二级集群重新初始化ONTAP调解器、方法是使用ONTAP命令行界面将自签名证书替换为 第三方证书。

步骤

1. 删除自签名 ca.crt 在先前为所有集群使用自签名证书时安装。在以下示例中、有两个集群:

◦ 示例 \*

```
C1 test cluster::*> security certificate delete -vserver
C1 test cluster -common-name ONTAPMediatorCA
  2 entries were deleted.
C2 test cluster::*> security certificate delete -vserver
C2 test cluster -common-name ONTAPMediatorCA *
  2 entries were deleted.
```
2. 使用从SM-BC集群中删除先前配置的ONTAP调解器 -force true:

◦ 示例 \*

```
C1 test cluster:: *> snapmirror mediator show
Mediator Address Peer Cluster  Connection Status Quorum Status
---------------- ---------------- ----------------- -------------
1.2.3.4 C2 test cluster connected true
C1 test cluster::*> snapmirror mediator remove -mediator-address
1.2.3.4 -peer-cluster C2_test_cluster -force true
Warning: You are trying to remove the ONTAP Mediator configuration
with force. If this configuration exists on the peer cluster, it
could lead to failure of a SnapMirror failover operation. Check if
this configuration
          exists on the peer cluster C2_test_cluster and remove it as
well.
Do you want to continue? {y|n}: y
Info: [Job 136] 'mediator remove' job queued
C1_test_cluster::*> snapmirror mediator show
This table is currently empty.
```
3. 请参阅中所述的步骤 ["](https://docs.netapp.com/zh-cn/ontap/mediator/manage-task.html#Replace-self-signed-certificates-with-trusted-third-party-certificates)[将自](https://docs.netapp.com/zh-cn/ontap/mediator/manage-task.html#Replace-self-signed-certificates-with-trusted-third-party-certificates)[签名](https://docs.netapp.com/zh-cn/ontap/mediator/manage-task.html#Replace-self-signed-certificates-with-trusted-third-party-certificates)[证](https://docs.netapp.com/zh-cn/ontap/mediator/manage-task.html#Replace-self-signed-certificates-with-trusted-third-party-certificates)[书](https://docs.netapp.com/zh-cn/ontap/mediator/manage-task.html#Replace-self-signed-certificates-with-trusted-third-party-certificates)[替](https://docs.netapp.com/zh-cn/ontap/mediator/manage-task.html#Replace-self-signed-certificates-with-trusted-third-party-certificates)[换](https://docs.netapp.com/zh-cn/ontap/mediator/manage-task.html#Replace-self-signed-certificates-with-trusted-third-party-certificates)[为受信](https://docs.netapp.com/zh-cn/ontap/mediator/manage-task.html#Replace-self-signed-certificates-with-trusted-third-party-certificates)[任](https://docs.netapp.com/zh-cn/ontap/mediator/manage-task.html#Replace-self-signed-certificates-with-trusted-third-party-certificates)[的](https://docs.netapp.com/zh-cn/ontap/mediator/manage-task.html#Replace-self-signed-certificates-with-trusted-third-party-certificates)[第三方证](https://docs.netapp.com/zh-cn/ontap/mediator/manage-task.html#Replace-self-signed-certificates-with-trusted-third-party-certificates)[书](https://docs.netapp.com/zh-cn/ontap/mediator/manage-task.html#Replace-self-signed-certificates-with-trusted-third-party-certificates)["](https://docs.netapp.com/zh-cn/ontap/mediator/manage-task.html#Replace-self-signed-certificates-with-trusted-third-party-certificates) 如何从从属CA获取证书、称为 ca.crt。

。 ca.crt 具有某些属性,这些属性是从需要发送到PKI颁发机构的请求(在文件中定义) 中派生的

/opt/netapp/lib/ontap\_mediator/ontap\_mediator/server\_config/open ssl\_ca.cnf。

4. 添加新的第三方ONTAP调解器CA证书 ca.crt 从ONTAP调解器Linux VM/主机软件安装位置:

◦ 示例 \*

```
[root@ontap-mediator ~]# cd
/opt/netapp/lib/ontap_mediator/ontap_mediator/server_config
[root@ontap-mediator server_config]# cat ca.crt
-----BEGIN CERTIFICATE-----
MIIFxTCCA62gAwIBAgIJANhtjk6HFCiOMA0GCSqGSIb3DQEBCwUAMHgxFTATBgNV
BAoMDE5ldEFwcCwgSW5jLjELMAkGA1UEBhMCVVMxEzARBgNVBAgMCkNhbGlmb3Ju
…
p+jdg5bG61cxkuvbRm7ykFbih1b88/Sgu5XJg2KRhjdISF98I81N+Fo=
-----END CERTIFICATE-----
```
5. 添加 ca.crt 文件到对等集群。对所有对等集群重复此步骤:

◦ 示例 \*

```
C1 test cluster::*> security certificate install -type server-ca
-vserver C1 test cluster
Please enter Certificate: Press when done
-----BEGIN CERTIFICATE-----
MIIFxTCCA62gAwIBAgIJANhtjk6HFCiOMA0GCSqGSIb3DQEBCwUAMHgxFTATBgNV
BAoMDE5ldEFwcCwgSW5jLjELMAkGA1UEBhMCVVMxEzARBgNVBAgMCkNhbGlmb3Ju
…
p+jdg5bG61cxkuvbRm7ykFbih1b88/Sgu5XJg2KRhjdISF98I81N+Fo=
-----END CERTIFICATE-----
You should keep a copy of the CA-signed digital certificate for
future reference.
The installed certificate's CA and serial number for reference:
CA: ONTAP Mediator CA
serial: D86D8E4E87142XXX
The certificate's generated name for reference: ONTAPMediatorCA
C1 test cluster::*>
```
6. 从SnapMirror活动同步集群中删除先前配置的ONTAP调解器:

◦ 示例 \*

C1 test cluster:: \*> snapmirror mediator show Mediator Address Peer Cluster Connection Status Quorum Status ---------------- ---------------- ----------------- ------------- 1.2.3.4 C2 test cluster connected true C1 test cluster::\*> snapmirror mediator remove -mediator-address 1.2.3.4 -peer-cluster C2\_test\_cluster Info: [Job 86] 'mediator remove' job queued C1 test cluster:: \*> snapmirror mediator show This table is currently empty.

7. 再次添加ONTAP调解器:

◦ 示例 \*

```
C1 test cluster:: *> snapmirror mediator add -mediator-address
1.2.3.4 -peer-cluster C2_test_cluster -username mediatoradmin
Notice: Enter the mediator password.
Enter the password:
Enter the password again:
Info: [Job: 87] 'mediator add' job queued
C1 test cluster:: *> snapmirror mediator show
Mediator Address Peer Cluster Connection Status Quorum Status
---------------- ---------------- ----------------- -------------
1.2.3.4 C2 test cluster connected true
```
+

Quorum Status 指示SnapMirror一致性组关系是否与调解器同步;状态为 true 表示同步成功。

## <span id="page-26-0"></span>使用**SnapMirror**活动同步进行保护

SnapMirror主动同步可提供非对称保护、从ONTAP 9.15.1开始、还可提供对称主动/主动保 护。

配置非对称保护

使用SnapMirror活动同步配置非对称保护涉及在ONTAP源集群上选择LUN并将其添加到一致性组。

开始之前

- 您必须具有SnapMirror同步许可证。
- 您必须是集群或 Storage VM 管理员。
- 一致性组中的所有成分卷都必须位于一个Storage VM (SVM)中。
	- LUN 可以驻留在不同的卷上。
- 源集群和目标集群不能相同。
- 您不能在ASA集群和非ASA集群之间建立SnapMirror活动同步一致性组关系。
- 对于集群对等关系、SnapMirror活动同步需要默认IP空间。不支持自定义 IP 空间。
- 一致性组的名称必须是唯一的。
- 二级(目标)集群上的卷类型必须为DP。
- 主SVM和二级SVM必须处于对等关系中。

#### 步骤

您可以使用ONTAP命令行界面或系统管理器配置一致性组。

从ONTAP 9.10.1开始、ONTAP在System Manager中提供了一个一致性组端点和菜单、用于提供其他管理实用 程序。如果使用的是ONTAP 9.10.1或更高版本、请参见 ["](https://docs.netapp.com/zh-cn/ontap/consistency-groups/configure-task.html)[配置一致性组](https://docs.netapp.com/zh-cn/ontap/consistency-groups/configure-task.html)["](https://docs.netapp.com/zh-cn/ontap/consistency-groups/configure-task.html) 然后 ["](https://docs.netapp.com/zh-cn/ontap/consistency-groups/protect-task.html)[配置保护](https://docs.netapp.com/zh-cn/ontap/consistency-groups/protect-task.html)["](https://docs.netapp.com/zh-cn/ontap/consistency-groups/protect-task.html) 创建SnapMirror活动同 步关系。

G)

从ONTAP 9.8到9.14.1、SnapMirror主动同步称为SnapMirror业务连续性(SM-BC)。

#### **System Manager**

- 1. 在主集群上、导航到\*保护>概述>保护以实现业务连续性>保护LUN\*。
- 2. 选择要保护的LUN并将其添加到保护组。
- 3. 选择目标集群和 SVM 。
- 4. 默认情况下会选中 \* 初始化关系 \* 。单击 \* 保存 \* 开始保护。
- 5. 转至 \* 信息板 > 性能 \* 以验证 LUN 的 IOPS 活动。
- 6. 在目标集群上,使用 System Manager 验证对业务连续性关系的保护是否同步: \* 保护 > 关系 \* 。

#### 命令行界面

1. 从目标集群创建一致性组关系。

destination::> snapmirror create -source-path *source-path* -destination-path *destination-path* -cg-item-mappings *volume-paths* -policy *policy-name*

您最多可以使用映射12个成分卷 cg-item-mappings 参数 snapmirror create 命令:

以下示例将创建两个一致性组: cg\_src\_ on the source with `vol1 和 vol2 和镜像目标一致 性组、 cg\_dst。

destination::> snapmirror create -source-path vs1\_src:/cg/cg\_src -destination-path vs1\_dst:/cg/cg\_dst -cg-item-mappings vol\_src1:@vol\_dst1,vol\_src2:@vol\_dst2 -policy AutomatedFailOver

2. 从目标集群中、初始化一致性组。

destination::>snapmirror initialize -destination-path *destinationconsistency-group*

3. 确认初始化操作已成功完成。状态应为 InSync。

snapmirror show

- 4. 在每个集群上、创建一个igrop、以便将LUN映射到应用程序主机上的启动程序。 lun igroup create -igroup *name* -protocol *fcp|iscsi* -ostype *os* -initiator *initiator\_name*
- 5. 在每个集群上、将LUN映射到igrop:

lun map -path *path\_name* -igroup *igroup\_name*

6. 使用验证LUN映射是否已成功完成 lun map 命令:然后、您可以在应用程序主机上发现新的LUN。

#### 配置对称主动**/**主动保护

您可以使用System Manager或ONTAP命令行界面建立对称保护。在这两个界面中、的步骤不同 [统](#page-2-2)[一和非](#page-2-2)[统](#page-2-2)[一](#page-2-2) [配置](#page-2-2)。

开始之前

- 两个集群都必须运行ONTAP 9.151或更高版本。
- 对称主动/主动配置需要 AutomatedFailoverDuplex 保护策略。或者、您也可以 [创建自定义](https://docs.netapp.com/zh-cn/ontap/data-protection/create-custom-replication-policy-concept.html)[SnapMirror](https://docs.netapp.com/zh-cn/ontap/data-protection/create-custom-replication-policy-concept.html) [策略](https://docs.netapp.com/zh-cn/ontap/data-protection/create-custom-replication-policy-concept.html) 提供了 -type 为 automated-failover-duplex。

#### **System Manager**

统一配置的步骤

- 1. 在主站点上、 ["](https://docs.netapp.com/zh-cn/ontap/consistency-groups/configure-task.html#create-a-consistency-group-with-new-luns-or-volumes)[使用](https://docs.netapp.com/zh-cn/ontap/consistency-groups/configure-task.html#create-a-consistency-group-with-new-luns-or-volumes)[新](https://docs.netapp.com/zh-cn/ontap/consistency-groups/configure-task.html#create-a-consistency-group-with-new-luns-or-volumes)[LUN](https://docs.netapp.com/zh-cn/ontap/consistency-groups/configure-task.html#create-a-consistency-group-with-new-luns-or-volumes)[创建一致性组。](https://docs.netapp.com/zh-cn/ontap/consistency-groups/configure-task.html#create-a-consistency-group-with-new-luns-or-volumes)["](https://docs.netapp.com/zh-cn/ontap/consistency-groups/configure-task.html#create-a-consistency-group-with-new-luns-or-volumes)
	- a. 创建一致性组时、请指定主机启动程序以创建igroGroup。
	- b. 选中"\*\*启用SnapMirror"复选框,然后选择 AutomatedFailoverDuplex 策略。
	- c. 在显示的对话框中,选中复制启动程序组复选框以复制igroGroup。在编辑近端设置中,为主机设 置近端SVM。
	- d. 选择保存。

#### 非一致配置的步骤

- 1. 在主站点上、 ["](https://docs.netapp.com/zh-cn/ontap/consistency-groups/configure-task.html#create-a-consistency-group-with-new-luns-or-volumes)[使用](https://docs.netapp.com/zh-cn/ontap/consistency-groups/configure-task.html#create-a-consistency-group-with-new-luns-or-volumes)[新](https://docs.netapp.com/zh-cn/ontap/consistency-groups/configure-task.html#create-a-consistency-group-with-new-luns-or-volumes)[LUN](https://docs.netapp.com/zh-cn/ontap/consistency-groups/configure-task.html#create-a-consistency-group-with-new-luns-or-volumes)[创建一致性组。](https://docs.netapp.com/zh-cn/ontap/consistency-groups/configure-task.html#create-a-consistency-group-with-new-luns-or-volumes)["](https://docs.netapp.com/zh-cn/ontap/consistency-groups/configure-task.html#create-a-consistency-group-with-new-luns-or-volumes)
	- a. 创建一致性组时、请指定主机启动程序以创建igroGroup。
	- b. 选中"\*\*启用SnapMirror"复选框,然后选择 AutomatedFailoverDuplex 策略。
	- c. 选择保存以创建LUN、一致性组、igroup、SnapMirror关系和igroup映射。
- 2. 在二级站点上、创建一个igrop并映射LUN。
	- a. 导航到主机> **SAN**启动程序组。
	- b. 选择**+Add**以创建新的igroup。
	- c. 提供名称,选择主机操作系统,然后选择启动程序组成员。
	- d. 选择保存。
- 3. 将新igrop映射到目标LUN。
	- a. 导航到存储> **LUN** 。
	- b. 选择要映射到此igrop的所有LUN。
	- c. 选择更多, 然后选择映射到启动程序组。

#### 命令行界面

#### 统一配置的步骤

1. 创建一个新的SnapMirror关系、对应用程序中的所有卷进行分组。请确保指定 AutomatedFailOverDuplex 用于建立双向同步复制的策略。

snapmirror create -source-path *source\_path* -destination-path *destination\_path* -cg-item-mappings *source\_volume:@destination\_volume* -policy AutomatedFailOverDuplex

2. 等待以确认操作已成功 Mirrored State 以显示为 SnapMirrored 和 Relationship Status 作 为 Insync。

snapmirror show -destination-path *destination\_path*

3. 在主机上、根据需要配置主机连接并访问每个集群。

4. 建立igrop配置。为本地集群上的启动程序设置首选路径。指定将配置复制到对等集群反向相关性的选 项。

SiteA::> igroup create -vserver *svm\_name* -igroup *igroup\_name* -replication -peer *peer\_svm\_name* -initiators *host* -proximal-vserver local

SiteA::> igroup add -vserver *svm\_name* -igroup *igroup\_name* -initiators *host* -proximal-vserver *peer\_svm*

- 5. 从主机中、发现路径、并验证主机是否具有从首选集群到存储LUN的主动/优化路径。
- 6. 部署应用程序并在集群之间分布VM工作负载、以实现所需的负载平衡。
- 非一致配置的步骤
- 1. 创建一个新的SnapMirror关系、对应用程序中的所有卷进行分组。请确保指定`AutomatedFailOver双 工`策略以建立双向同步复制。

snapmirror create -source-path *source\_path* -destination-path *destination\_path* -cg-item-mappings *source\_volume:@destination\_volume* -policy AutomatedFailOverDuplex

2. 等待以确认操作已成功 Mirrored State 以显示为 SnapMirrored 和 Relationship Status 作 为 Insync。

snapmirror show -destination-path *destination\_path*

- 3. 在主机上、根据需要配置主机连接并访问每个集群。
- 4. 在源集群和目标集群上建立igrop配置。

```
# primary site
SiteA::> igroup create -vserver svm_name -igroup igroup_name -initiators
host_1_name
```

```
# secondary site
SiteB::> igroup create -vserver svm_name -igroup igroup_name -initiators
host_2_name
```
- 5. 从主机中、发现路径、并验证主机是否具有从首选集群到存储LUN的主动/优化路径。
- 6. 部署应用程序并在集群之间分布VM工作负载、以实现所需的负载平衡。

## <span id="page-31-0"></span>将现有**SnapMirror**关系转换为**SnapMirror**活动同步关系

如果您已配置SnapMirror保护、则可以将此关系转换为SnapMirror活动同步。从ONTAP 9.15.1开始、您可以转换此关系以使用对称主动/主动保护。

## 将现有**SnapMirror**关系转换为非对称**SnapMirror**活动同步关系

如果源集群和目标集群之间已存在SnapMirror同步关系、则可以将其转换为非对称SnapMirror活动同步关系。这 样、您就可以将镜像卷与一致性组关联起来、从而确保多卷工作负载的RPO为零。此外、如果您需要还原到建 立SnapMirror活动同步关系之前的某个时间点、则可以保留现有SnapMirror快照。

关于此任务

- 您必须是主集群和二级集群上的集群和SVM管理员。
- 您不能通过更改 SnapMirror 策略将零 RPO 转换为零 RTO 同步。
- 在发出之前、必须确保已取消LUN映射 snapmirror create 命令:

如果已映射二级卷上的现有LUN、则为和 AutomatedFailover 策略、即 snapmirror create 命令触 发错误。

开始之前

- 主集群和二级集群之间必须存在零RPO SnapMirror同步关系。
- 必须取消映射目标卷上的所有LUN、然后才能创建零RTO SnapMirror关系。
- SnapMirror主动同步仅支持SAN协议(而不支持NFS/CCIFS)。确保未挂载一致性组的任何成分卷以进行 NAS 访问。

#### 步骤

1. 从二级集群中、对现有关系执行SnapMirror更新:

SiteB::>snapmirror update -destination-path vs1\_dst:vol1

#### 2. 验证 SnapMirror 更新是否已成功完成:

SiteB::>snapmirror show

3. 暂停每个零RPO同步关系:

SiteB::>snapmirror quiesce -destination-path vs1\_dst:vol1

SiteB::>snapmirror quiesce -destination-path vs1\_dst:vol2

#### 4. 删除每个零 RPO 同步关系:

SiteB::>snapmirror delete -destination-path vs1\_dst:vol1

SiteB::>snapmirror delete -destination-path vs1\_dst:vol2

#### 5. 释放源 SnapMirror 关系,但保留通用 Snapshot 副本:

SiteA::>snapmirror release -relationship-info-only true -destination-path vs1\_dst:vol1

SiteA::>snapmirror release -relationship-info-only true -destination-path vs1\_dst:vol2

#### 6. 创建零RTO SnapMirror同步关系:

SiteB::> snapmirror create -source-path vs1 src:/cg/cg src -destination-path vs1\_dst:/cg/cg\_dst -cg-item-mappings vol1:@vol1,vol2:@vol2 -policy AutomatedFailover

7. 重新同步一致性组:

SiteB::> snapmirror resync -destination-path vs1\_dst:/cg/cg\_dst

#### 8. 重新扫描主机 LUN I/O 路径以还原 LUN 的所有路径。

将现有**SnapMirror**关系转换为对称主动**/**主动关系

从ONTAP 9.15.1开始、您可以将现有SnapMirror关系转换为SnapMirror主动同步对称主动/主动关系。

开始之前

- 您必须运行ONTAP 9.151或更高版本。
- 主集群和二级集群之间必须存在零RPO SnapMirror同步关系。
- 必须取消映射目标卷上的所有LUN、然后才能创建零RTO SnapMirror关系。
- SnapMirror主动同步仅支持SAN协议(而不支持NFS/CCIFS)。确保未挂载一致性组的任何成分卷以进行 NAS 访问。

#### 步骤

1. 从二级集群中、对现有关系执行SnapMirror更新:

SiteB::>snapmirror update -destination-path vs1\_dst:vol1

2. 验证 SnapMirror 更新是否已成功完成:

SiteB::>snapmirror show

3. 暂停每个零RPO同步关系:

SiteB::>snapmirror quiesce -destination-path vs1\_dst:vol1

SiteB::>snapmirror quiesce -destination-path vs1\_dst:vol2

#### 4. 删除每个零 RPO 同步关系:

SiteB::>snapmirror delete -destination-path vs1\_dst:vol1

SiteB::>snapmirror delete -destination-path vs1\_dst:vol2

5. 释放源 SnapMirror 关系,但保留通用 Snapshot 副本:

SiteA::>snapmirror release -relationship-info-only true -destination-path vs1\_dst:vol1

SiteA::>snapmirror release -relationship-info-only true -destination-path vs1\_dst:vol2

6. 使用AutomatedFailover双 工策略创建零RTO SnapMirror同步关系:

SiteB::> snapmirror create -source-path vs1 src:/cg/cg src -destination-path vs1\_dst:/cg/cg\_dst -cg-item-mappings vol1:@vol1,vol2:@vol2 -policy

AutomatedFailoverDuplex

- 7. 如果现有主机位于主集群的本地、请将该主机添加到二级集群、并建立与每个集群的相应访问权限的连接。
- 8. 在二级站点上、删除与远程主机关联的igroui上的LUN映射。

 $(i)$ 

确保igrop不包含未复制LUN的映射。

SiteB::> lun mapping delete -vserver *svm\_name* -igroup *igroup* -path <>

9. 在主站点上、修改现有主机的启动程序配置、以便为本地集群上的启动程序设置近端路径。

SiteA::> igroup initiator add-proximal-vserver -vserver *svm\_name* -initiator *host* -proximal-vserver *server*

10. 为新主机添加新的igrop和启动程序、并设置主机与本地站点关联性的主机接近度。启用igrop复制以复制配 置并在远程集群上转换主机位置。

SiteA::> igroup modify -vserver vsA -igroup ig1 -replication-peer vsB SiteA::> igroup initiator add-proximal-vserver -vserver vsA -initiator host2 -proximal-vserver vsB

- 11. 发现主机上的路径、并验证主机是否具有从首选集群到存储LUN的主动/优化路径
- 12. 部署应用程序并在集群之间分布VM工作负载。
- 13. 重新同步一致性组:

SiteB::> snapmirror resync -destination-path vs1\_dst:/cg/cg\_dst

14. 重新扫描主机 LUN I/O 路径以还原 LUN 的所有路径。

## 转换**SnapMirror**活动同步关系类型

从ONTAP 9.15.1开始、您可以在不同类型的SnapMirror主动同步保护之间进行转换:从非 对称到对称主动/主动、反之亦然。

转换为对称主动**/**主动关系

您可以将具有同步保护的SnapMirror活动同步关系转换为使用对称主动/主动。

开始之前

- 两个集群都必须运行ONTAP 9.151或更高版本。
- 对称主动/主动配置需要 AutomatedFailoverDuplex 保护策略。或者、您也可以 [创建自定义](https://docs.netapp.com/zh-cn/ontap/data-protection/create-custom-replication-policy-concept.html)[SnapMirror](https://docs.netapp.com/zh-cn/ontap/data-protection/create-custom-replication-policy-concept.html) [策略](https://docs.netapp.com/zh-cn/ontap/data-protection/create-custom-replication-policy-concept.html) 提供了 -type 为 automated-failover-duplex。

#### **System Manager**

统一配置的步骤

- 1. 删除目标igrop:
	- a. 在目标集群上、导航到主机> **SAN**启动程序组。
	- b. 选择具有SnapMirror关系的igroup,然后选择删除。
	- c. 在对话框中,选择取消映射关联的**LUO**框,然后选择删除。
- 2. 编辑SnapMirror活动同步关系。
	- a. 导航到保护>关系。
	- b. 选择要修改的关系旁边的kabob菜单, 然后选择编辑。
	- c. 将保护策略修改为AutomatedFailover双 工。
	- d. 选择 AutoMatedFailoverDuplex 提示对话框修改主机邻近设置。对于启动程序,请为启动程序 近端选择适当的选项,然后选择保存。
	- e. 选择保存。
- 3. 在"保护"菜单中,当关系显示为时,确认操作成功 InSync。
- 非一致配置的步骤
- 1. 删除目标igrop:
	- a. 在二级站点上,导航到主机> **SAN**启动程序组。
	- b. 选择具有SnapMirror关系的igroup,然后选择删除。
	- c. 在对话框中,选择取消映射关联的**LUO**框,然后选择删除。
- 2. 创建新的igrop:
	- a. 在目标站点上的" **SAN**启动程序组"菜单中,选择"添加"。
	- b. 提供名称,选择主机操作系统,然后选择启动程序组成员。
	- c. 选择保存。
- 3. 将新igrop映射到目标LUN。
	- a. 导航到存储> **LUN** 。
	- b. 选择要映射到此igrop的所有LUN。
	- c. 选择更多, 然后选择映射到启动程序组。
- 4. 编辑SnapMirror活动同步关系。
	- a. 导航到保护>关系。
	- b. 选择要修改的关系旁边的kabob菜单,然后选择编辑。
	- c. 将保护策略修改为AutomatedFailover双 工。
	- d. 选择AutoMatedFailover双 工可启动修改主机邻近设置的选项。对于启动程序,请为启动程序近端 选择适当的选项,然后选择保存。
	- e. 选择保存。
- 5. 在"保护"菜单中,当关系显示为时,确认操作成功 InSync。

#### 命令行界面

统一配置的步骤

1. 从修改SnapMirror策略 AutomatedFailover to AutomatedFailoverDuplex:

snapmirror modify -destination-path *destination\_path* -policy AutomatedFailoverDuplex

2. 修改策略将触发重新同步。等待重新同步完成、然后确认此关系为 Insync:

snapmirror show -destination-path *destination\_path*

- 3. 如果现有主机位于主集群的本地、请将该主机添加到第二个集群、并建立与每个集群的相应访问权限的 连接。
- 4. 在二级站点上、删除与远程主机关联的igroui上的LUN映射。

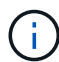

确保igrop不包含未复制LUN的映射。

SiteB::> lun mapping delete -vserver *svm\_name* -igroup *igroup* -path <>

5. 在主站点上、修改现有主机的启动程序配置、以便为本地集群上的启动程序设置近端路径。

SiteA::> igroup initiator add-proximal-vserver -vserver *svm\_name* -initiator *host* -proximal-vserver *server*

6. 为新主机添加新的igrop和启动程序、并设置主机与本地站点关联性的主机接近度。启用igrop复制以复 制配置并在远程集群上转换主机位置。

SiteA::> igroup modify -vserver vsA -igroup ig1 -replication-peer vsB SiteA::> igroup initiator add-proximal-vserver -vserver vsA -initiator host2 -proximal-vserver vsB

- 7. 发现主机上的路径、并验证主机是否具有从首选集群到存储LUN的主动/优化路径
- 8. 部署应用程序并在集群之间分布VM工作负载。

非一致配置的步骤

1. 从修改SnapMirror策略 AutomatedFailover to AutomatedFailoverDuplex:

snapmirror modify -destination-path *destination\_path* -policy AutomatedFailoverDuplex

2. 修改策略将触发重新同步。等待重新同步完成、然后确认此关系为 Insync:

snapmirror show -destination-path *destination\_path*

- 3. 如果现有主机是主集群的本地主机、请将该主机添加到第二个集群、并建立与每个集群的相应访问权限 的连接。
- 4. 在二级站点上、删除与远程主机关联的igroui上的LUN映射。

确保igrop不包含未复制LUN的映射。

SiteB::> lun mapping delete -vserver *svm\_name* -igroup *igroup* -path <>

5. 在主站点上、修改现有主机的启动程序配置、以便为本地集群上的启动程序设置近端路径。

SiteA::> igroup initiator add-proximal-vserver -vserver *Svm\_name* -initiator *host* -proximal-vserver *server*

6. 在二级站点上、为新主机添加新的igrop和启动程序、并设置主机与其本地站点关联性的主机邻近度。 将LUN映射到igrop。

SiteB::> igroup create -vserver *svm\_name* -igroup *igroup\_name* SiteB::> igroup add -vserver *svm\_name* -igroup *igroup\_name* -initiator *host\_name* SiteB::> lun mapping create -igroup *igroup\_name* -path *path\_name*

7. 发现主机上的路径、并验证主机是否具有从首选集群到存储LUN的主动/优化路径

8. 部署应用程序并在集群之间分布VM工作负载。

从对称主动**/**主动关系转换为非对称关系

 $\mathbf{L}$ 

如果您已配置对称主动/主动保护、则可以使用ONTAP命令行界面将此关系转换为非对称保护。

步骤

- 1. 将所有VM工作负载移动到源集群的本地主机。
- 2. 为不管理VM实例的主机删除igrop配置、并修改igrop配置以终止igrop复制。

code

3. 在二级站点上、取消映射LUN。

SiteB::> lun mapping delete -vserver *svm\_name* -igroup *igroup\_name* -path <>

4. 在二级站点上、删除对称主动/主动关系。

SiteB::> snapmirror delete -destination-path *destination\_path*

5. 在主站点上、释放对称主动/主动关系。

SiteA::> snapmirror release -destination-path *destination\_path* -relationship -info-only true

6. 在二级站点中、使用创建与同一组卷的关系 AutomatedFailover 策略重新同步此关系。

SiteB::> snapmirror create -source-path *source\_path* -destination-path *destination\_path* -cg-item-mappings *source:@destination* -policy AutomatedFailover

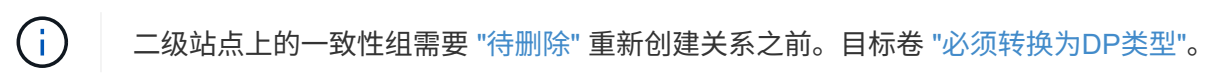

7. 确认关系镜像状态为 Snapmirrored 关系状态为 Insync。

snapmirror show -destination-path *destination\_path*

8. 从主机重新发现路径。

## <span id="page-38-0"></span>管理**SnapMirror**活动同步并保护数据

## 创建通用 **Snapshot** 副本:

除了定期计划的Snapshot副本操作之外、您还可以手动创建通用 ["Snapshot](https://docs.netapp.com/zh-cn/ontap/concepts/snapshot-copies-concept.html) [副本](https://docs.netapp.com/zh-cn/ontap/concepts/snapshot-copies-concept.html)["](https://docs.netapp.com/zh-cn/ontap/concepts/snapshot-copies-concept.html) 主SnapMirror一致性组中的卷与二级SnapMirror一致性组中的卷之间。

关于此任务

计划的Snapshot创建间隔为12小时。

#### 开始之前

• SnapMirror 组关系必须处于同步状态。

#### 步骤

1. 创建通用 Snapshot 副本:

destination::>snapmirror update -destination-path vs1\_dst:/cg/cg\_dst

2. 监控更新进度:

destination::>snapmirror show -fields -newest-snapshot

## 对**SnapMirror**活动同步关系中的集群执行计划内故障转移

在对SnapMirror活动同步关系中的ONTAP集群进行计划内故障转移时、您可以切换主集群 和二级集群的角色、以便二级集群从主集群进行接管。在故障转移期间、二级集群通常在 本地处理输入和输出请求、而不会中断客户端操作。

您可能希望执行计划内故障转移、以测试灾难恢复配置的运行状况或对主集群执行维护。

## 关于此任务

计划内故障转移由二级集群的管理员启动。此操作需要切换主角色和二级角色,以便二级集群从主集群接管。然 后,新的主集群便可开始在本地处理输入和输出请求,而不会中断客户端操作。

## 开始之前

• SnapMirror活动同步关系必须处于同步状态。

- 如果正在执行无中断操作、则无法启动计划内故障转移。无中断运行包括卷移动、聚合重新定位和存储故障 转移。
- ONTAP调解器必须已配置、已连接且处于仲裁状态。

## 步骤

您可以使用ONTAP命令行界面或System Manager执行计划内故障转移。

## **System Manager** († 从ONTAP 9.8到9.14.1、SnapMirror主动同步称为SnapMirror业务连续性(SM-BC)。 1. 在System Manager中,选择保护**>**概述**>**关系。 2. 确定要故障转移的SnapMirror活动同步关系。在其名称旁边、选择...在关系的名称旁边,选择故障转 移。 3. 要监控故障转移的状态、请使用 snapmirror failover show 在ONTAP命令行界面中。 命令行界面 1. 从目标集群中、启动故障转移操作: destination::>snapmirror failover start -destination-path vs1\_dst:/cg/cg\_dst 2. 监控故障转移的进度: destination::>snapmirror failover show 3. 故障转移操作完成后、您可以从目标监控SnapMirror同步保护关系的状态: destination::>snapmirror show

<span id="page-39-0"></span>从自动计划外故障转移操作中恢复

当主集群关闭或隔离时,会发生自动计划外故障转移( AUTOFO )操作。ONTAP调解器 检测何时发生故障转移、并执行自动计划外故障转移到二级集群。二级集群将转换为主集 群、并开始为客户端提供服务。此操作只能在 ONTAP 调解器的协助下执行。

在自动计划外故障转移之后,请务必重新扫描主机 LUN I/O 路径,以确保 I/O 路径不会丢失。

在计划外故障转移后重新建立保护关系

您可以使用System Manager或ONTAP命令行界面重新建立保护关系。

Ť.

#### **System Manager**

步骤

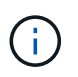

从ONTAP 9.8到9.14.1、SnapMirror主动同步称为SnapMirror业务连续性(SM-BC)。

- 1. 导航到 \* 保护 > 关系 \* 并等待关系状态显示 "INSYNC. " 。
- 2. 要恢复初始源集群上的操作,请单击 并选择 \* 故障转移 \* 。

命令行界面

您可以使用监控自动计划外故障转移的状态 snapmirror failover show 命令:

例如:

```
ClusterB::> snapmirror failover show -instance
Start Time: 9/23/2020 22:03:29
           Source Path: vs1:/cg/scg3
      Destination Path: vs3:/cg/dcg3
       Failover Status: completed
          Error Reason:
              End Time: 9/23/2020 22:03:30
Primary Data Cluster: cluster-2
Last Progress Update: -
         Failover Type: unplanned
    Error Reason codes: -
```
请参见 ["EMS](https://docs.netapp.com/us-en/ontap-ems-9131/smbc-aufo-events.html)[参](https://docs.netapp.com/us-en/ontap-ems-9131/smbc-aufo-events.html)[考](https://docs.netapp.com/us-en/ontap-ems-9131/smbc-aufo-events.html)["](https://docs.netapp.com/us-en/ontap-ems-9131/smbc-aufo-events.html) 了解事件消息和更正操作。

#### 故障转移后、在扇出配置中恢复保护

从ONTAP 9.15.1开始、SnapMirror主动同步支持在发生故障转移事件后在扇出段中自动重新配置。有关详细信 息,请参见 ["](#page-11-0)[扇出](#page-11-0)[配置](#page-11-0)["](#page-11-0)。

如果您使用的是ONTAP 9.14.1或更早版本、并且在SnapMirror活动同步关系中的二级集群上发生故障转移、 则SnapMirror异步目标运行状况会不正常。您必须通过删除并重新创建与SnapMirror异步端点的关系来手动还原 保护。

#### 步骤

- 1. 验证故障转移是否已成功完成: snapmirror failover show
- 2. 在SnapMirror异步端点上、删除扇出端点: snapmirror delete -destination-path *destination\_path*
- 3. 在第三个站点上、在新的SnapMirror活动同步主卷和异步扇出目标卷之间创建SnapMirror异步关系: snapmirror create -source-path *source\_path* -destination-path *destination\_path* -policy MirrorAllSnapshots -schedule *schedule*
- 4. 重新同步此关系: snapmirror resync -destination-path *destination\_path*
- 5. 验证关系状态和运行状况: snapmirror show

## 监控**SnapMirror**活动同步操作

您可以监控以下SnapMirror活动同步操作、以确保SnapMirror活动同步配置的运行状况:

- ONTAP 调解器
- 计划内故障转移操作
- 自动计划外故障转移操作
- SnapMirror活动同步可用性

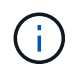

从ONTAP 9.15.1开始、System Manager将显示任一集群的SnapMirror活动同步关系的状态。您 还可以从System Manager中的任一集群监控ONTAP调解器的状态。

## **ONTAP** 调解器

在正常操作期间、ONTAP调解器状态应为已连接。如果它处于任何其他状态、则可能表示出现错误情况。您可 以查看 ["](https://docs.netapp.com/us-en/ontap-ems-9131/sm-mediator-events.html)[事件](https://docs.netapp.com/us-en/ontap-ems-9131/sm-mediator-events.html)[管理系](https://docs.netapp.com/us-en/ontap-ems-9131/sm-mediator-events.html)[统](https://docs.netapp.com/us-en/ontap-ems-9131/sm-mediator-events.html)[\(EMS\)](https://docs.netapp.com/us-en/ontap-ems-9131/sm-mediator-events.html)[消](https://docs.netapp.com/us-en/ontap-ems-9131/sm-mediator-events.html)[息](https://docs.netapp.com/us-en/ontap-ems-9131/sm-mediator-events.html)["](https://docs.netapp.com/us-en/ontap-ems-9131/sm-mediator-events.html) 确定错误并采取适当的更正操作。

计划内故障转移操作

```
您可以使用监控计划内故障转移操作的状态和进度 snapmirror failover show 命令:例如:
```
ClusterB::> snapmirror failover start -destination-path vs1:/cg/dcg1

故障转移操作完成后、您可以从新的目标集群监控SnapMirror保护状态。例如:

ClusterA::> snapmirror show

请参见 ["EMS](https://docs.netapp.com/us-en/ontap-ems-9131/smbc-pfo-events.html)[参](https://docs.netapp.com/us-en/ontap-ems-9131/smbc-pfo-events.html)[考](https://docs.netapp.com/us-en/ontap-ems-9131/smbc-pfo-events.html)["](https://docs.netapp.com/us-en/ontap-ems-9131/smbc-pfo-events.html) 了解事件消息和更正操作。

自动计划外故障转移操作

在计划外自动故障转移期间、您可以使用监控操作状态 snapmirror failover show 命令:

```
ClusterB::> snapmirror failover show -instance
Start Time: 9/23/2020 22:03:29
           Source Path: vs1:/cg/scg3
      Destination Path: vs3:/cg/dcg3
       Failover Status: completed
          Error Reason:
              End Time: 9/23/2020 22:03:30
Primary Data Cluster: cluster-2
Last Progress Update: -
         Failover Type: unplanned
    Error Reason codes: -
```
请参见 ["EMS](https://docs.netapp.com/us-en/ontap-ems-9131/smbc-aufo-events.html)[参](https://docs.netapp.com/us-en/ontap-ems-9131/smbc-aufo-events.html)[考](https://docs.netapp.com/us-en/ontap-ems-9131/smbc-aufo-events.html)["](https://docs.netapp.com/us-en/ontap-ems-9131/smbc-aufo-events.html) 了解事件消息和更正操作。

#### **SnapMirror**活动同步可用性

您可以在主集群、二级集群或这两者上使用一系列命令来检查SnapMirror活动同步关系的可用性。

您使用的命令包括 snapmirror mediator show 在主集群和二级集群上运行命令以检查连接和仲裁状态、即 snapmirror show 命令和 volume show 命令:例如:

SMBC A::\*> snapmirror mediator show Mediator Address Peer Cluster Connection Status Quorum Status ---------------- ---------------- ----------------- ------------- 10.236.172.86 SMBC\_B connected true SMBC B:: \* > snapmirror mediator show Mediator Address Peer Cluster Connection Status Quorum Status ---------------- ---------------- ----------------- ------------- 10.236.172.86 SMBC\_A connected true SMBC B::\*> snapmirror show -expand Progress Source Destination Mirror Relationship Total Last Path Type Path State Status Progress Healthy Updated ----------- ---- ------------ ------- -------------- --------- ------- ------- vs0:/cg/cg1 XDP vs1:/cg/cg1\_dp Snapmirrored Insync - true vs0:vol1 XDP vs1:vol1 dp Snapmirrored Insync - true 2 entries were displayed. SMBC A::\*> volume show -fields is-smbc-master,smbc-consensus, is-smbcfailover-capable -volume vol1 vserver volume is-smbc-master is-smbc-failover-capable smbc-consensus ------- ------ -------------- ------------------------ ------------- vs0 vol1 true false Consensus SMBC B::\*> volume show -fields is-smbc-master,smbc-consensus, is-smbcfailover-capable -volume vol1\_dp vserver volume is-smbc-master is-smbc-failover-capable smbc-consensus ------- ------- -------------- ------------------------ ------------- vs1 vol1\_dp false true true No-consensus

向一致性组添加或删除卷

随着应用程序工作负载要求的变化、您可能需要在一致性组中添加或删除卷、以确保业务 连续性。在活动的SnapMirror活动同步关系中添加和删除卷的过程取决于您使用的ONTAP 版本。

在大多数情况下、此过程会造成系统中断、需要删除SnapMirror关系、修改一致性组、然后恢复保护。 从ONTAP 9.13.1开始、向具有活动SnapMirror关系的一致性组添加卷将是一种无中断操作。

关于此任务

- 在ONTAP 9.9.1中、您可以使用ONTAP命令行界面向一致性组添加或删除卷。
- 从 ONTAP 9.10.1 开始,建议您进行管理 ["](https://docs.netapp.com/zh-cn/ontap/consistency-groups/index.html)[一致性组](https://docs.netapp.com/zh-cn/ontap/consistency-groups/index.html)["](https://docs.netapp.com/zh-cn/ontap/consistency-groups/index.html) 通过 System Manager 或使用 ONTAP REST API 。

如果要通过添加或删除卷来更改一致性组的构成,则必须先删除原始关系,然后使用新的构成重新创建一致 性组。

• 从ONTAP 9.13.1开始、您可以从源或目标无系统地将卷添加到具有活动SnapMirror关系的一致性组。 删除卷会造成系统中断。在删除卷之前、必须先删除SnapMirror关系。

#### **ONTAP 9.9.1-9.13.0**

开始之前

- 当一致性组位于中时、您无法开始修改该一致性组 InSync 状态。
- 目标卷的类型应为 DP 。
- 为扩展一致性组而添加的新卷必须在源卷和目标卷之间具有一对通用 Snapshot 副本。

步骤

两个卷映射中显示的示例: vol\_src1 ←→ vol\_dst1 和 vol\_src2 ←→ vol\_dst2,在端点之间的一 致性组关系中 vs1\_src:/cg/cg\_src 和 vs1\_dst:/cg/cg\_dst。

1. 在源集群和目标集群上、使用命令验证源集群和目标集群之间是否存在通用Snapshot snapshot show -vserver *svm\_name* -volume *volume\_name* -snapshot *snapmirror*

source:: >snapshot show -vserver vs1 src -volume vol src3 -snapshot snapmirror\*

destination::>snapshot show -vserver vs1\_dst -volume vol\_dst3 -snapshot snapmirror\*

2. 如果不存在通用 Snapshot 副本,请创建并初始化 FlexVol SnapMirror 关系:

destination::>snapmirror initialize -source-path vs1\_src:vol\_src3 -destination-path vs1 dst:vol dst3

3. 删除一致性组关系:

destination::>snapmirror delete -destination-path vs1\_dst:vol\_dst3

4. 释放源 SnapMirror 关系并保留通用 Snapshot 副本:

source::>snapmirror release -relationship-info-only true -destination-path vs1\_dst:vol\_dst3

5. 取消映射 LUN 并删除现有一致性组关系:

destination::>lun mapping delete -vserver vs1\_dst -path <lun\_path> -igroup <igroup\_name>

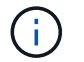

目标 LUN 将取消映射,而主副本上的 LUN 将继续为主机 I/O 提供服务

destination::>snapmirror delete -destination-path vs1\_dst:/cg/cg\_dst

source::>snapmirror release -destination-path vs1\_dst:/cg/cg\_dst -relationship-info-only true

6. 如果使用的是**ONTAP 9.10.1**到**9.13.0**,请删除并重新创建源上具有正确构成的一致性组。按照中的步 骤进行操作 [删除](https://docs.netapp.com/zh-cn/ontap/consistency-groups/delete-task.html)[一致性组](https://docs.netapp.com/zh-cn/ontap/consistency-groups/delete-task.html) 然后 [配置一个一致性组](https://docs.netapp.com/zh-cn/ontap/consistency-groups/configure-task.html)。在ONTAP 9.10.1及更高版本中、您必须在System Manager中或使用ONTAP REST API执行删除和创建操作;没有命令行界面操作步骤。

如果使用的是**ONTAP 9.9.1**,请跳到下一步。

7. 在目标上使用新的构成创建新的一致性组:

destination::>snapmirror create -source-path vs1\_src:/cg/cg\_src -destination-path vs1 dst:/cg/cg dst -cg-item-mappings vol src1:@vol dst1, vol\_src2:@vol\_dst2, vol\_src3:@vol\_dst3

8. 重新同步零 RTO 一致性组关系以确保其处于同步状态:

destination::>snapmirror resync -destination-path vs1\_dst:/cg/cg\_dst

9. 重新映射步骤 5 中未映射的 LUN :

destination::> lun map -vserver vs1\_dst -path *lun\_path* -igroup *igroup\_name*

10. 重新扫描主机 LUN I/O 路径以还原 LUN 的所有路径。

#### **ONTAP 9.13.1**及更高版本

从ONTAP 9.13.1开始、您可以无系统地将卷添加到具有活动SnapMirror活动同步关系的一致性 组。SnapMirror主动同步支持从源或目标添加卷。

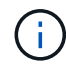

从ONTAP 9.8到9.14.1、SnapMirror主动同步称为SnapMirror业务连续性(SM-BC)。

有关从源一致性组添加卷的详细信息、请参见 [修](https://docs.netapp.com/zh-cn/ontap/consistency-groups/modify-task.html)[改](https://docs.netapp.com/zh-cn/ontap/consistency-groups/modify-task.html)[一致性组](https://docs.netapp.com/zh-cn/ontap/consistency-groups/modify-task.html)。

从目标集群添加卷

- 1. 在目标集群上,选择保护>关系。
- 2. 找到要添加卷的SnapMirror配置。选择 ...: 然后展开。
- 3. 选择要将其卷添加到一致性组的卷关系
- 4. 选择展开。

## 使用**SnapMirror**活动同步升级和还原**ONTAP**

从ONTAP 9.9.1开始、支持SnapMirror主动同步。升级和还原ONTAP集群会影 响SnapMirror活动同步关系、具体取决于要升级或还原到的ONTAP版本。

#### 使用**SnapMirror**活动同步升级**ONTAP**

要使用SnapMirror主动同步、源集群和目标集群上的所有节点都必须运行ONTAP 9.9.1或更高版本。

在升级具有活动SnapMirror活动同步关系的ONTAP时、应使用 [自动化](https://docs.netapp.com/zh-cn/ontap/upgrade/automated-upgrade-task.html)[无](https://docs.netapp.com/zh-cn/ontap/upgrade/automated-upgrade-task.html)[中](https://docs.netapp.com/zh-cn/ontap/upgrade/automated-upgrade-task.html)[断](https://docs.netapp.com/zh-cn/ontap/upgrade/automated-upgrade-task.html)[升](https://docs.netapp.com/zh-cn/ontap/upgrade/automated-upgrade-task.html)[级](https://docs.netapp.com/zh-cn/ontap/upgrade/automated-upgrade-task.html)[\(ANDU\)](https://docs.netapp.com/zh-cn/ontap/upgrade/automated-upgrade-task.html)。使用ANDU可确保您 的SnapMirror活动同步关系在升级过程中保持同步且运行状况良好。

没有为ONTAP升级准备SnapMirror活动同步部署的配置步骤。但是、建议您在升级前后检查:

• SnapMirror活动同步关系处于同步状态。

- 事件日志中没有与SnapMirror相关的错误。
- 调解器在两个集群中均处于联机状态且运行状况良好。
- 所有主机均可正确查看所有路径以保护LUN。

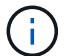

将集群从ONTAP 9.9.1或9.9.1升级到ONTAP 9.10.1及更高版本时、ONTAP会创建新的 [一致性组](https://docs.netapp.com/zh-cn/ontap/consistency-groups/index.html) 可使用System Manager配置的SnapMirror活动同步关系的源集群和目标集群上。

。 snapmirror quiesce 和 snampirror resume SnapMirror活动同步不支持命令。

#### 从**ONTAP 9.10.1**还原到**ONTAP 9.9.1**

要将关系从9.10.1还原到9.9.1、必须先删除SnapMirror活动同步关系、然后再删除9.10.1一致性组实例。无法删 除具有活动SnapMirror活动同步关系的一致性组。在 9.9.1 或更早版本中升级到 9.10.1 且先前与另一个智能容器 或企业应用程序关联的任何 FlexVol 卷将在还原时不再关联。删除一致性组不会删除成分卷或卷粒度快照。请参 见 ["](https://docs.netapp.com/zh-cn/ontap/consistency-groups/delete-task.html)[删除](https://docs.netapp.com/zh-cn/ontap/consistency-groups/delete-task.html)[一致性组](https://docs.netapp.com/zh-cn/ontap/consistency-groups/delete-task.html)["](https://docs.netapp.com/zh-cn/ontap/consistency-groups/delete-task.html) 有关ONTAP 9.10.1及更高版本中此任务的详细信息、请参见。

#### 从**ONTAP 9.9.1**还原

混合ONTAP集群不支持SnapMirror活动同步、因为其中包含的版本早于ONTAP 9.9.1。

从ONTAP 9.9.1还原到ONTAP的早期版本时、必须注意以下事项:

- 如果集群托管SnapMirror活动同步目标、则在中断并删除关系之前、不允许还原到ONTAP 9.8或更早版本。
- 如果集群托管SnapMirror活动同步源、则在释放此关系之前、不允许还原到ONTAP 9.8或更早版本。
- 还原到ONTAP 9.8或更早版本之前、必须删除用户创建的所有自定义SnapMirror活动同步策略。

要满足这些要求、请参见 ["](#page-49-0)[删除](#page-49-0)[SnapMirror](#page-49-0)[活动同步配置](#page-49-0)["](#page-49-0)。

#### 步骤

1. 从SnapMirror活动同步关系中的一个集群输入以下命令、确认您已准备好还原:

cluster::> system node revert-to -version 9.7 -check-only

以下示例输出显示了尚未准备好还原的集群、并提供了清理说明。

cluster::> system node revert-to -version 9.7 -check-only Error: command failed: The revert check phase failed. The following issues must be resolved before revert can be completed. Bring the data LIFs down on running vservers. Command to list the running vservers: vserver show -admin-state running Command to list the data LIFs that are up: network interface show -role data -status-admin up Command to bring all data LIFs down: network interface modify {-role data} -status-admin down

Disable snapshot policies.

 Command to list snapshot policies: "snapshot policy show". Command to disable snapshot policies: "snapshot policy modify

```
-vserver
     * -enabled false"
     Break off the initialized online data-protection (DP) volumes and
delete
     Uninitialized online data-protection (DP) volumes present on the
local
     node.
      Command to list all online data-protection volumes on the local
node:
     volume show -type DP -state online -node <local-node-name>
      Before breaking off the initialized online data-protection volumes,
     quiesce and abort transfers on associated SnapMirror relationships
and
     wait for the Relationship Status to be Quiesced.
      Command to quiesce a SnapMirror relationship: snapmirror quiesce
      Command to abort transfers on a SnapMirror relationship: snapmirror
     abort
      Command to see if the Relationship Status of a SnapMirror
relationship
     is Quiesced: snapmirror show
      Command to break off a data-protection volume: snapmirror break
      Command to break off a data-protection volume which is the
destination
     of a SnapMirror relationship with a policy of type "vault":
snapmirror
     break -delete-snapshots
      Uninitialized data-protection volumes are reported by the
"snapmirror
     break" command when applied on a DP volume.
      Command to delete volume: volume delete
     Delete current version snapshots in advanced privilege level.
      Command to list snapshots: "snapshot show -fs-version 9.9.1"
      Command to delete snapshots: "snapshot prepare-for-revert -node
     <nodename>"
     Delete all user-created policies of the type active-strict-sync-
mirror
     and active-sync-mirror.
     The command to see all active-strict-sync-mirror and active-sync-
mirror
     type policies is:
     snapmirror policy show -type
     active-strict-sync-mirror,active-sync-mirror
   The command to delete a policy is :
```
2. 满足还原检查的要求后、请参见 ["](https://docs.netapp.com/zh-cn/ontap/revert/index.html)[还原](https://docs.netapp.com/zh-cn/ontap/revert/index.html) [ONTAP"](https://docs.netapp.com/zh-cn/ontap/revert/index.html)。

## <span id="page-49-0"></span>删除**SnapMirror**活动同步配置

如果您不再需要零RTO SnapMirror同步保护、则可以删除SnapMirror活动同步关系。

#### 删除非对称配置

- 在删除SnapMirror活动同步关系之前、必须取消目标集群中的所有LUN的映射。
- 取消映射 LUN 并重新扫描主机后, SCSI 目标会通知主机 LUN 清单已更改。删除零 RTO 关系后,零 RTO 二级卷上的现有 LUN 将发生更改,以反映新的身份。主机会将二级卷 LUN 发现为与源卷 LUN 无关系的新 LUN 。
- 删除关系后,二级卷仍保留 DP 卷。您可以问题描述 snapmirror break 命令将其转换为读/写。
- 如果关系未反转,则在故障转移状态下不允许删除此关系。

#### 步骤

1. 从二级集群中、删除源端点与目标端点之间的SnapMirror活动同步一致性组关系:

destination::>snapmirror delete -destination-path vs1\_dst:/cg/cg\_dst

2. 从主集群中、释放一致性组关系以及为此关系创建的Snapshot副本:

source::>snapmirror release -destination-path vs1\_dst:/cg/cg\_dst

- 3. 执行主机重新扫描以更新 LUN 清单。
- 4. 从 ONTAP 9.10.1 开始, 删除 SnapMirror 关系不会删除一致性组。如果要删除一致性组,必须使用 System Manager 或 ONTAP REST API 。请参见 [删除](https://docs.netapp.com/zh-cn/ontap/consistency-groups/delete-task.html)[一致性组](https://docs.netapp.com/zh-cn/ontap/consistency-groups/delete-task.html) 有关详细信息 …

删除对称主动**/**主动配置

您可以使用System Manager或ONTAP命令行界面删除对称配置。在这两个界面中、的步骤不同 [统](#page-2-2)[一和非](#page-2-2)[统](#page-2-2)[一](#page-2-2) [配置](#page-2-2)。

#### **System Manager**

统一配置的步骤

- 1. 在主站点上、从igrop中删除远程主机并终止复制。
	- a. 导航到主机>\*SAN启动程序组\*。
	- b. 选择要修改的igroup,然后选择编辑.
	- c. 删除远程启动程序并终止igrop复制。选择保存。
- 2. 在二级站点上、通过取消映射LUN来删除复制的关系。
	- a. 导航到主机> **SAN**启动程序组。
	- b. 选择具有SnapMirror关系的igroup,然后选择删除。
	- c. 在对话框中,选择取消映射关联的**LUO**框,然后选择删除。
	- d. 导航到保护>关系。
	- e. 选择SnapMirror活动同步关系,然后选择"释放"以删除此关系。

非一致配置的步骤

- 1. 在主站点上、从igrop中删除远程主机并终止复制。
	- a. 导航到主机>\*SAN启动程序组\*。
	- b. 选择要修改的igroup,然后选择编辑.
	- c. 删除远程启动程序并终止igrop复制。选择保存。
- 2. 在二级站点上、删除SnapMirror活动同步关系。
	- a. 导航到保护>关系。
	- b. 选择SnapMirror活动同步关系,然后选择"释放"以删除此关系。

命令行界面

## 统一配置的步骤

- 1. 将所有VM工作负载移动到SnapMirror主动同步源集群的本地主机。
- 2. 在源集群上、从igrop中删除启动程序、然后修改igrop配置以终止igrop复制。

```
SiteA::> igroup remove -vserver svm_name -igroup igroup_name -initiator
host2
SiteA::> igroup modify -vserver svm name -igroup igroup name -replication
-peer "-"
```
3. 在二级站点上、删除LUN映射并删除igrop配置:

SiteB::> lun mapping delete -vserver *svm name* -igroup *igroup name* -path <> SiteB::> igroup delete -vserver *svm\_name* -igroup *igroup\_name*

4. 在二级站点上、删除SnapMirror活动同步关系。

SiteB::> snapmirror delete -destination-path *destination\_path*

5. 在主站点上、从主站点释放SnapMirror活动同步关系。

SiteA::> snapmirror release -destination-path *destination\_path*

- 6. 重新发现路径以验证主机是否只能使用本地路径。
- 非一致配置的步骤
- 1. 将所有VM工作负载移动到SnapMirror主动同步源集群的本地主机。
- 2. 在源集群上、从igrop中删除启动程序。

SiteA::> igroup remove -vserver *svm\_name* -igroup *igroup\_name* -initiator *host2*

3. 在二级站点上、删除LUN映射并删除igrop配置:

SiteB::> lun mapping delete -vserver *svm\_name* -igroup *igroup\_name* -path <> SiteB::> igroup delete -vserver *svm\_name* -igroup *igroup\_name*

4. 在二级站点上、删除SnapMirror活动同步关系。

SiteB::> snapmirror delete -destination-path *destination\_path*

5. 在主站点上、从主站点释放SnapMirror活动同步关系。

SiteA::> snapmirror release -destination-path *destination\_path*

6. 重新发现路径以验证主机是否只能使用本地路径。

## 删除 **ONTAP** 调解器:

如果要从ONTAP集群中删除现有ONTAP调解器配置、可以使用来执行此操作 snapmirror mediator remove 命令:

#### 步骤

1. 删除 ONTAP 调解器:

snapmirror mediator remove -mediator-address 12.345.678.90 -peer-cluster cluster\_xyz

## <span id="page-51-0"></span>故障排除

### **SnapMirror** 删除操作在接管状态下失败

问题描述 :

如果在集群上安装了ONTAP 9.9.1、则执行 snapmirror delete 如果SnapMirror活动同 步一致性组关系处于接管状态、则命令将失败。

```
C2 cluster::> snapmirror delete vs1:/cg/dd
Error: command failed: RPC: Couldn't make connection
```
## 解决方案

如果SnapMirror活动同步关系中的节点处于接管状态、请在将"-force "选项设置为true的情况下执行SnapMirror 删除和释放操作。

C2\_cluster::> snapmirror delete vs1:/cg/dd -force true Warning: The relationship between source "vs0:/cg/ss" and destination "vs1:/cg/dd" will be deleted, however the items of the destination Consistency Group might not be made writable, deletable, or modifiable after the operation. Manual recovery might be required. Do you want to continue? {y|n}: y Operation succeeded: snapmirror delete for the relationship with destination "vs1:/cg/dd".

## 创建 **SnapMirror** 关系并初始化一致性组失败

问题描述 :

创建 SnapMirror 关系和一致性组初始化失败。

解决方案 :

确保每个集群的一致性组数未超过限制。SnapMirror主动同步中的一致性组限制与平台无关、并且因ONTAP版 本而异。请参见 ["](#page-14-0)[对](#page-14-0)[象限](#page-14-0)[制](#page-14-0)["](#page-14-0) 有关特定于您的ONTAP版本的指导。

错误:

如果此一致性组在初始化时停滞、请使用ONTAP REST API、System Manager或命令检查一致性组初始化的状 态 sn show -expand。

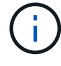

从ONTAP 9.8到9.14.1、SnapMirror主动同步称为SnapMirror业务连续性(SM-BC)。

解决方案 :

如果一致性组初始化失败、请删除SnapMirror活动同步关系、删除该一致性组、然后重新创建该关系并对其进行 初始化。此工作流因所使用的 ONTAP 版本而异。

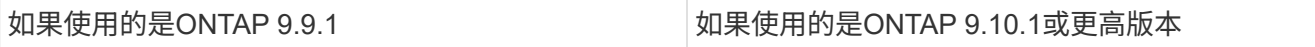

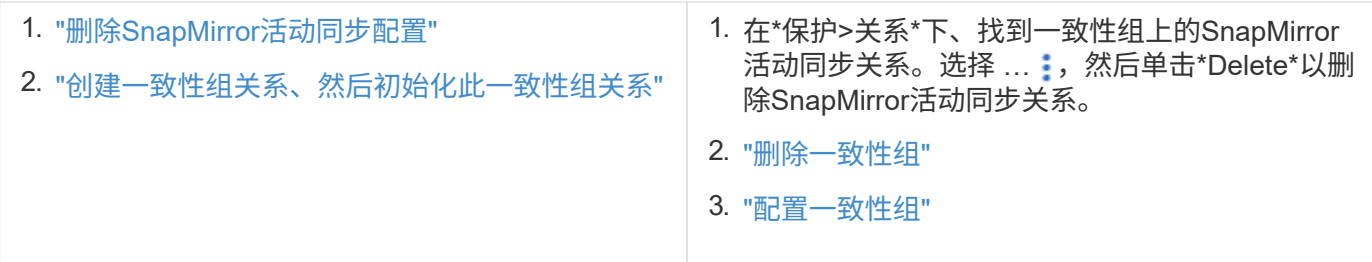

## 计划内故障转移失败

问题描述 :

执行后 snapmirror failover start 命令、即的输出 snapmirror failover show 命令将显示一条消息、指示正在执行无中断操作。

Cluster1::> snapmirror failover show Source Destination Error Path Path Type Status start-time end-time Reason -------- ----------- -------- --------- ---------- ---------- --------- vs1:/cg/cg vs0:/cg/cg planned failed 10/1/2020 10/1/2020 SnapMirror Failover cannot start because a volume move is running. Retry the command once volume move has finished. 08:35:04 08:35:04

发生原因 :

如果正在执行无中断操作、包括卷移动、聚合重新定位和存储故障转移、则无法开始计划内故障转移。

解决方案 :

等待无中断操作完成,然后重试故障转移操作。

**ONTAP**调解器不可访问或调解器仲裁状态为**false**

问题描述 :

执行后 snapmirror failover start 命令、即的输出 snapmirror failover show 命令将显示一条消息、指示未配置ONTAP调解器。

请参见 ["](#page-15-1)[为](#page-15-1)[ONTAP](#page-15-1)[活动同步配置](#page-15-1)[SnapMirror](#page-15-1)[调解器](#page-15-1)[和集群](#page-15-1)["](#page-15-1)。

Cluster1::> snapmirror failover show Source Destination Error Path Path Type Status start-time end-time Reason -------- ----------- -------- --------- ---------- ---------- --------- vs0:/cg/cg vs1:/cg/cg planned failed 10/1/2020 10/1/2020 SnapMirror failover cannot start because the source-side precheck failed. reason: Mediator not configured. 05:50:42 05:50:43

发生原因 :

未配置调解器或存在网络连接问题。

解决方案 :

如果未配置ONTAP调解器、则必须先配置ONTAP调解器、然后才能建立SnapMirror活动同步关系。修复任何网 络连接问题。使用 snapmirror mediator show 命令确保源站点和目标站点上已连接调解器且仲裁状态为 true 。 有关详细信息,请参见 ["](#page-15-1)[配置](#page-15-1)[ONTAP](#page-15-1)[调解器](#page-15-1)["](#page-15-1)。

cluster::> snapmirror mediator show Mediator Address Peer Cluster Connection Status Quorum Status ---------------- ---------------- ----------------- ------------- 10.234.10.143 cluster2 connected true

站点 **B** 未触发自动计划外故障转移

问题描述 :

站点 A 故障不会在站点 B 上触发计划外故障转移

可能的发生原因 **1**:

未配置ONTAP调解器。要确定这是否为发生原因、请问题描述the snapmirror mediator show 命令。

```
Cluster2::*> snapmirror mediator show
This table is currently empty.
```
此示例指示未在站点B上配置ONTAP调解器

解决方案 :

确保已在两个集群上配置ONTAP调解器、并且状态为已连接、并且仲裁设置为True。

可能的发生原因**#2**:

SnapMirror 一致性组不同步。要确定这是否为发生原因,请查看事件日志以查看一致性组在站点 A 发生故障期 间是否处于同步状态。

cluster::\*> event log show -event \*out.of.sync\* Time Node Severity Event ------------------- ---------------- ------------- --------------------------- 10/1/2020 23:26:12 sti42-vsim-ucs511w ERROR sms.status.out.of.sync: Source volume "vs0:zrto\_cg\_556844\_511u\_RW1" and destination volume "vs1:zrto cg 556881 511w DP1" with relationship UUID "55ab7942-03e5-11ebba5a-005056a7dc14" is in "out-of-sync" status due to the following reason: "Transfer failed."

#### 解决方案 :

要在站点 B 上执行强制故障转移,请完成以下步骤

- 1. 从站点 B 取消映射属于一致性组的所有 LUN
- 2. 使用删除SnapMirror一致性组关系 force 选项
- 3. 输入 snapmirror break 命令将卷从DP转换为R/W、以启用站点B的I/O
- 4. 启动站点 A 节点以创建从站点 B 到站点 A 的零 RTO 关系
- 5. 使用释放此一致性组 relationship-info-only 在站点A上保留通用Snapshot副本并取消映射属于一致 性组的LUN。
- 6. 通过使用 Sync 策略或异步策略设置卷级别关系,将站点 A 上的卷从 R/W 转换为 DP 。
- 7. 问题描述 snapmirror resync 同步关系。
- 8. 删除站点 A 上具有 Sync 策略的 SnapMirror 关系
- 9. 使用释放具有Sync策略的SnapMirror关系 relationship-info-only true 在站点B上
- 10. 创建从站点 B 到站点 A 的一致性组关系
- 11. 从站点 A 执行一致性组重新同步,然后验证一致性组是否处于同步状态。
- 12. 重新扫描主机 LUN I/O 路径以还原 LUN 的所有路径。

站点**B**和调解器之间的链路关闭、站点**A**关闭

要检查ONTAP调解器的连接、请使用 snapmirror mediator show 命令:如果连接状 态不可访问、并且站点B无法访问站点A、则会显示一个类似于以下内容的输出。按照解决 方案 中的步骤还原连接

```
cluster::*> snapmirror mediator show
Mediator Address Peer Cluster Connection Status Quorum Status
---------------- ---------------- ----------------- -------------
10.237.86.17 C1 cluster unreachable true
SnapMirror consistency group relationship status is out of sync.
C2 cluster:: *> snapmirror show -expand
Source Destination Mirror Relationship Total
Last
Path Type Path State Status Progress Healthy
Updated
----------- ---- ------------ ------- -------------- --------- -------
--------
vs0:/cg/src_cg_1 XDP_vs1:/cg/dst_cg_1 Snapmirrored OutOfSync - false -
vs0:zrto_cg_655724_188a_RW1 XDP vs1:zrto_cg_655755_188c_DP1 Snapmirrored
OutOfSync - false -
vs0:zrto_cg_655733_188a_RW2 XDP vs1:zrto_cg_655762_188c_DP2 Snapmirrored
OutOfSync - false -
vs0:zrto_cg_655739_188b_RW1 XDP vs1:zrto_cg_655768_188d_DP1 Snapmirrored
OutOfSync - false -
vs0:zrto_cg_655748_188b_RW2 XDP vs1:zrto_cg_655776_188d_DP2 Snapmirrored
OutOfSync - false -
5 entries were displayed.
Site B cluster is unable to reach Site A.
C2 cluster:: *> cluster peer show
Peer Cluster Name Cluster Serial Number Availability
Authentication
------------------------- --------------------- --------------
--------------
C1 cluster 1-80-000011 Unavailable ok
```
#### 解决方案

强制执行故障转移以启用站点 B 的 I/O ,然后从站点 B 到站点 A 建立零 RTO 关系要在站点 B 上执行强制故障 转移,请完成以下步骤

- 1. 从站点 B 取消映射属于一致性组的所有 LUN
- 2. 使用 force 选项删除 SnapMirror 一致性组关系。
- 3. 输入SnapMirror中断命令 (snapmirror break -destination path *svm*: volume )以将卷从DP转 换为RW、从而启用站点B的I/O

您必须为一致性组中的每个关系使用问题描述命令。例如、如果一致性组中有三个卷、则需要对每个卷使用 问题描述命令。

4. 启动站点 A 节点以创建从站点 B 到站点 A 的零 RTO 关系

- 5. 释放站点 A 上具有 relationship-info-only 的一致性组,以保留通用 Snapshot 副本并取消映射属于此一致性 组的 LUN 。
- 6. 通过使用 Sync 策略或异步策略设置卷级别关系,将站点 A 上的卷从 RW 转换为 DP 。
- 7. 问题描述 snapmirror resync 命令以同步关系。
- 8. 删除站点 A 上的同步 SnapMirror 关系策略
- 9. 在站点 B 上使用 relationship-info-only true 释放带有 Sync 策略的 SnapMirror 关系
- 10. 在站点B与站点A之间创建一致性组关系
- 11. 从源集群重新同步此一致性组。验证一致性组状态是否为同步。

12. 重新扫描主机LUN I/O路径以还原LUN的所有路径。

站点**A**和调解器之间的链路关闭、站点**B**关闭

使用SnapMirror主动同步时、ONTAP调解器或对等集群之间的连接可能会断开。您可以通 过检查SnapMirror活动同步关系不同部分的连接、可用性和协商一致状态来诊断问题描 述、然后强制恢复连接。

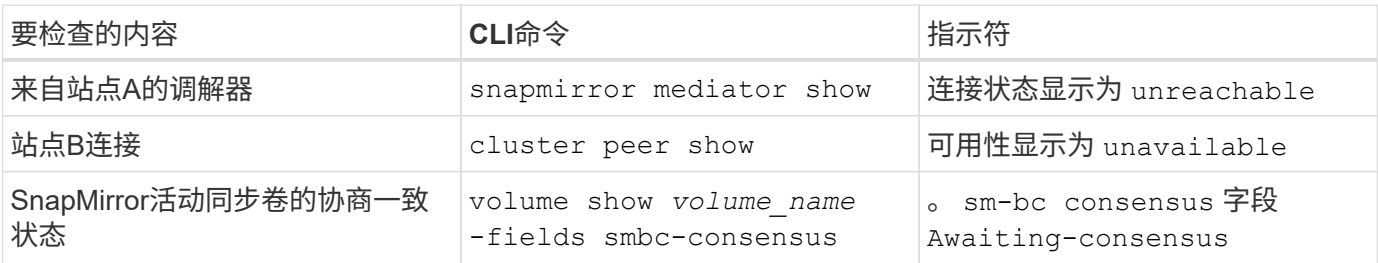

有关追加信息 有关诊断和解决此问题描述 的信息、请参阅知识库文章 ["](https://kb.netapp.com/Advice_and_Troubleshooting/Data_Protection_and_Security/SnapMirror/Link_between_Site_A_and_Mediator_down_and_Site_B_down_when_using_SM-BC)[使用](https://kb.netapp.com/Advice_and_Troubleshooting/Data_Protection_and_Security/SnapMirror/Link_between_Site_A_and_Mediator_down_and_Site_B_down_when_using_SM-BC)[SnapMirror](https://kb.netapp.com/Advice_and_Troubleshooting/Data_Protection_and_Security/SnapMirror/Link_between_Site_A_and_Mediator_down_and_Site_B_down_when_using_SM-BC)[主动同步时、站点](https://kb.netapp.com/Advice_and_Troubleshooting/Data_Protection_and_Security/SnapMirror/Link_between_Site_A_and_Mediator_down_and_Site_B_down_when_using_SM-BC)[A](https://kb.netapp.com/Advice_and_Troubleshooting/Data_Protection_and_Security/SnapMirror/Link_between_Site_A_and_Mediator_down_and_Site_B_down_when_using_SM-BC)[和](https://kb.netapp.com/Advice_and_Troubleshooting/Data_Protection_and_Security/SnapMirror/Link_between_Site_A_and_Mediator_down_and_Site_B_down_when_using_SM-BC)[调](https://kb.netapp.com/Advice_and_Troubleshooting/Data_Protection_and_Security/SnapMirror/Link_between_Site_A_and_Mediator_down_and_Site_B_down_when_using_SM-BC) [解器](https://kb.netapp.com/Advice_and_Troubleshooting/Data_Protection_and_Security/SnapMirror/Link_between_Site_A_and_Mediator_down_and_Site_B_down_when_using_SM-BC)[之](https://kb.netapp.com/Advice_and_Troubleshooting/Data_Protection_and_Security/SnapMirror/Link_between_Site_A_and_Mediator_down_and_Site_B_down_when_using_SM-BC)[间](https://kb.netapp.com/Advice_and_Troubleshooting/Data_Protection_and_Security/SnapMirror/Link_between_Site_A_and_Mediator_down_and_Site_B_down_when_using_SM-BC)[的](https://kb.netapp.com/Advice_and_Troubleshooting/Data_Protection_and_Security/SnapMirror/Link_between_Site_A_and_Mediator_down_and_Site_B_down_when_using_SM-BC)[链路](https://kb.netapp.com/Advice_and_Troubleshooting/Data_Protection_and_Security/SnapMirror/Link_between_Site_A_and_Mediator_down_and_Site_B_down_when_using_SM-BC)[关](https://kb.netapp.com/Advice_and_Troubleshooting/Data_Protection_and_Security/SnapMirror/Link_between_Site_A_and_Mediator_down_and_Site_B_down_when_using_SM-BC)[闭](https://kb.netapp.com/Advice_and_Troubleshooting/Data_Protection_and_Security/SnapMirror/Link_between_Site_A_and_Mediator_down_and_Site_B_down_when_using_SM-BC)[、站点](https://kb.netapp.com/Advice_and_Troubleshooting/Data_Protection_and_Security/SnapMirror/Link_between_Site_A_and_Mediator_down_and_Site_B_down_when_using_SM-BC)[B](https://kb.netapp.com/Advice_and_Troubleshooting/Data_Protection_and_Security/SnapMirror/Link_between_Site_A_and_Mediator_down_and_Site_B_down_when_using_SM-BC)[关](https://kb.netapp.com/Advice_and_Troubleshooting/Data_Protection_and_Security/SnapMirror/Link_between_Site_A_and_Mediator_down_and_Site_B_down_when_using_SM-BC)[闭](https://kb.netapp.com/Advice_and_Troubleshooting/Data_Protection_and_Security/SnapMirror/Link_between_Site_A_and_Mediator_down_and_Site_B_down_when_using_SM-BC)["](https://kb.netapp.com/Advice_and_Troubleshooting/Data_Protection_and_Security/SnapMirror/Link_between_Site_A_and_Mediator_down_and_Site_B_down_when_using_SM-BC)。

如果在目标卷上设置了隔离、则**SnapMirror**删除操作将失败

问题描述 :

如果任何目标卷设置了重定向隔离,则 SnapMirror 删除操作将失败。

解决方案

执行以下操作以重试重定向并从目标卷中删除隔离。

- SnapMirror 重新同步
- SnapMirror 更新

主卷关闭时卷移动操作停止

问题描述 :

如果主站点在SnapMirror活动同步关系中关闭、则卷移动操作将无限期地停留在转换延迟 状态。

主站点关闭后,二级站点将执行自动计划外故障转移( AUTOFO )。如果在触发了

AINFO 时正在执行卷移动操作,则卷移动将停止。

解决方案 :

中止停滞的卷移动实例并重新启动卷移动操作。

## 如果无法删除 **Snapshot** 副本, **SnapMirror** 版本将失败

问题描述 :

无法删除 Snapshot 副本时, SnapMirror 发布操作将失败。

解决方案 :

Snapshot 副本包含一个瞬时标记。使用 snapshot delete 命令 -ignore-owners 可选择删除瞬 时Snapshot副本。 snapshot delete -volume <volume name> -snapshot <snapshot name> -ignore-owners true -force true

重试 snapmirror release 命令:

## 卷移动参考 **Snapshot** 副本显示为最新的

问题描述 :

对一致性组卷执行卷移动操作后、卷移动引用Snapshot副本可能会错误地显示 为SnapMirror关系的最新副本。

您可以使用以下命令查看最新的 Snapshot 副本:

snapmirror show -fields newest-snapshot status -expand

解决方案 :

手动执行 snapmirror resync 或者、等待卷移动操作完成后下一次自动重新同步操作。

#### 版权信息

版权所有 © 2024 NetApp, Inc.。保留所有权利。中国印刷。未经版权所有者事先书面许可,本文档中受版权保 护的任何部分不得以任何形式或通过任何手段(图片、电子或机械方式,包括影印、录音、录像或存储在电子检 索系统中)进行复制。

从受版权保护的 NetApp 资料派生的软件受以下许可和免责声明的约束:

本软件由 NetApp 按"原样"提供,不含任何明示或暗示担保,包括但不限于适销性以及针对特定用途的适用性的 隐含担保,特此声明不承担任何责任。在任何情况下,对于因使用本软件而以任何方式造成的任何直接性、间接 性、偶然性、特殊性、惩罚性或后果性损失(包括但不限于购买替代商品或服务;使用、数据或利润方面的损失 ;或者业务中断),无论原因如何以及基于何种责任理论,无论出于合同、严格责任或侵权行为(包括疏忽或其 他行为),NetApp 均不承担责任,即使已被告知存在上述损失的可能性。

NetApp 保留在不另行通知的情况下随时对本文档所述的任何产品进行更改的权利。除非 NetApp 以书面形式明 确同意,否则 NetApp 不承担因使用本文档所述产品而产生的任何责任或义务。使用或购买本产品不表示获得 NetApp 的任何专利权、商标权或任何其他知识产权许可。

本手册中描述的产品可能受一项或多项美国专利、外国专利或正在申请的专利的保护。

有限权利说明:政府使用、复制或公开本文档受 DFARS 252.227-7013(2014 年 2 月)和 FAR 52.227-19 (2007 年 12 月)中"技术数据权利 — 非商用"条款第 (b)(3) 条规定的限制条件的约束。

本文档中所含数据与商业产品和/或商业服务(定义见 FAR 2.101)相关,属于 NetApp, Inc. 的专有信息。根据 本协议提供的所有 NetApp 技术数据和计算机软件具有商业性质,并完全由私人出资开发。 美国政府对这些数 据的使用权具有非排他性、全球性、受限且不可撤销的许可,该许可既不可转让,也不可再许可,但仅限在与交 付数据所依据的美国政府合同有关且受合同支持的情况下使用。除本文档规定的情形外,未经 NetApp, Inc. 事先 书面批准,不得使用、披露、复制、修改、操作或显示这些数据。美国政府对国防部的授权仅限于 DFARS 的第 252.227-7015(b)(2014 年 2 月)条款中明确的权利。

商标信息

NetApp、NetApp 标识和 <http://www.netapp.com/TM> 上所列的商标是 NetApp, Inc. 的商标。其他公司和产品名 称可能是其各自所有者的商标。